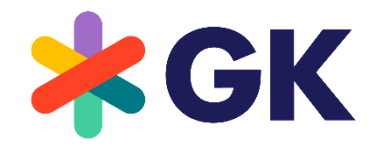

The Retail Innovators

GK/Retail OmniPOS

# AppEnablement

Version: 5.23.0

# **COPYRIGHT**

© GK Software Group 2023. All rights reserved.

These materials are provided by GK Software SE and/or its affiliated companies (GK Software Group) for informational purposes only without representation or warranty of any kind, and GK Software Group shall not be liable for errors or omissions with respect to the materials.

The only warranties provided by GK Software Group are those that are set forth in the express warranty statements in the individual agreements between GK Software Group and its Clients or Partners. Nothing herein should be construed as constituting an additional warranty.

No part of these materials shall be reproduced or transmitted to third parties in any form or for any purpose without the express permission of GK Software Group. The information contained herein may be changed without prior notice.

All company names of GK Software Group, GK Software Group's product/services names as well GK Software Groups logos mentioned herein are registered trademarks and intellectual property of GK Software Group.

Internal Document Information: 1247941073 | 2023-10-24

# **TABLE OF CONTENTS**

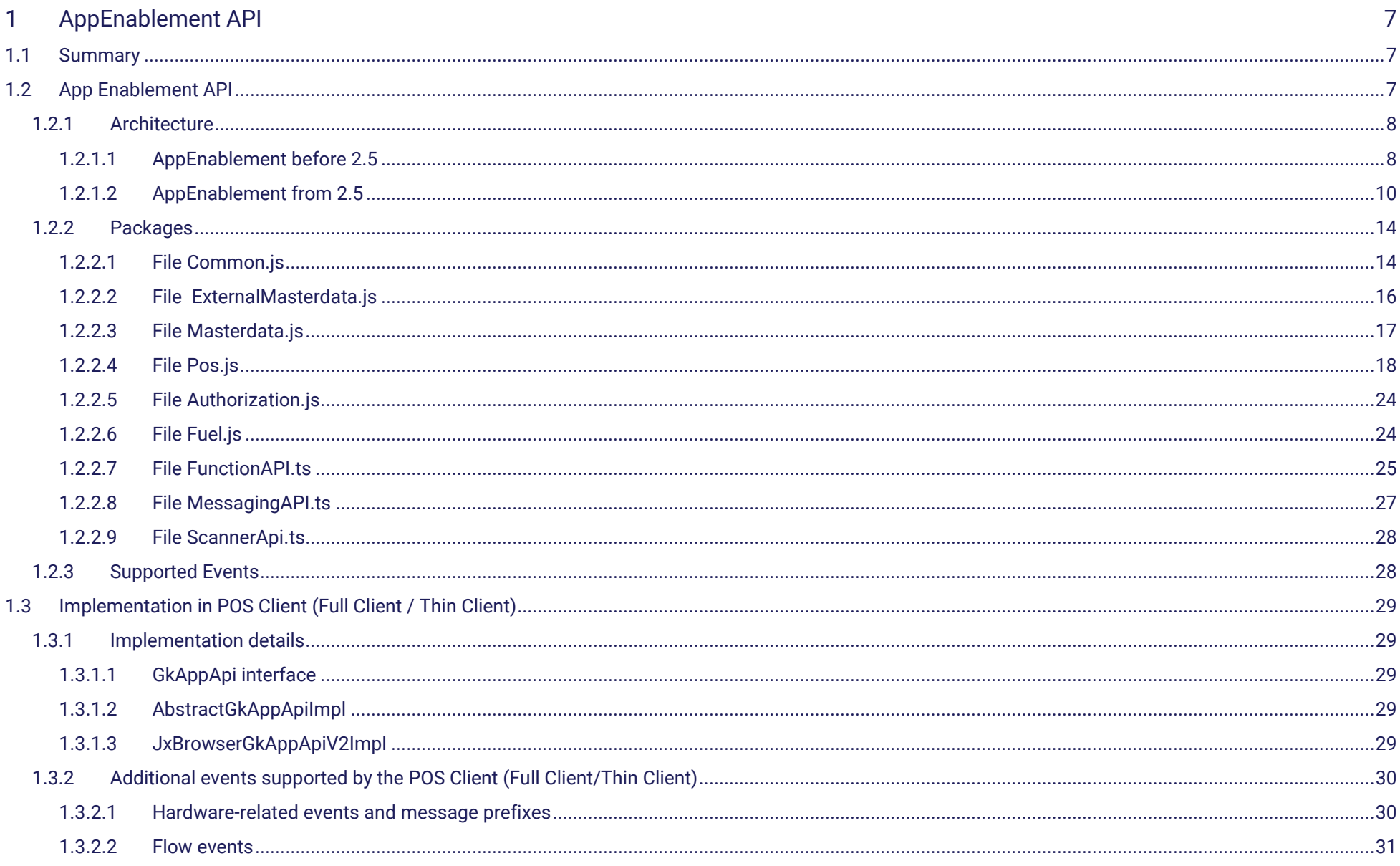

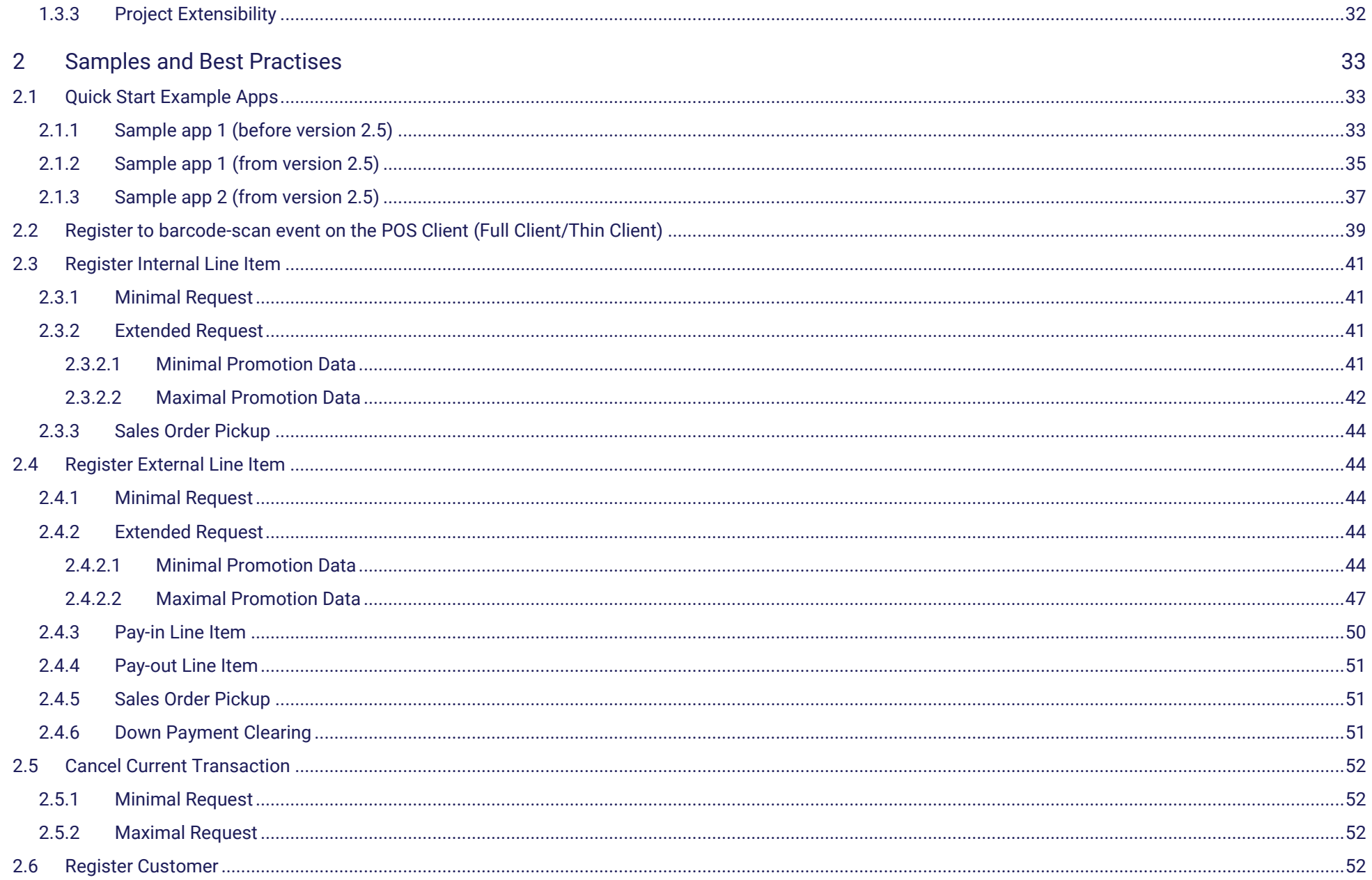

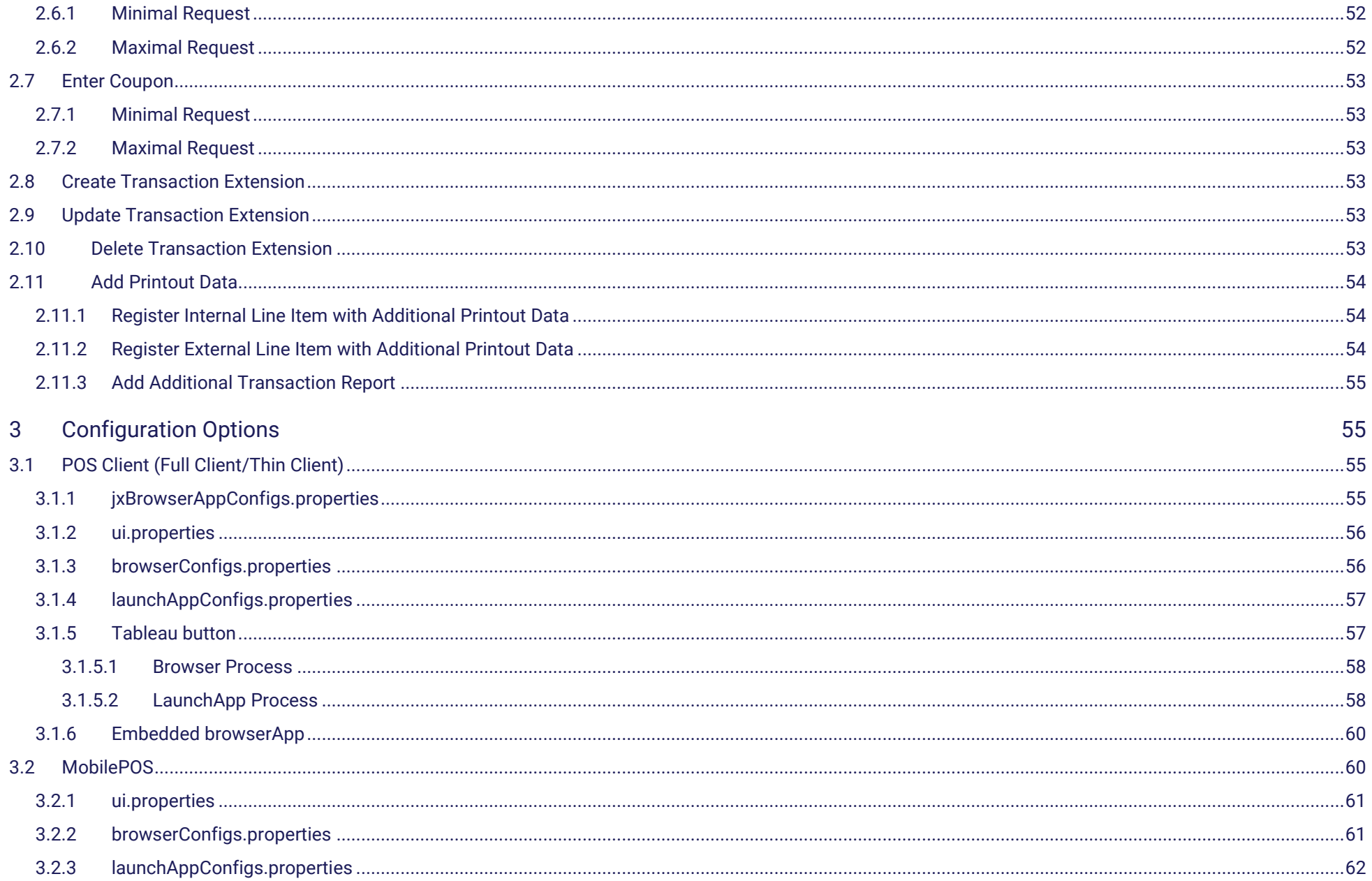

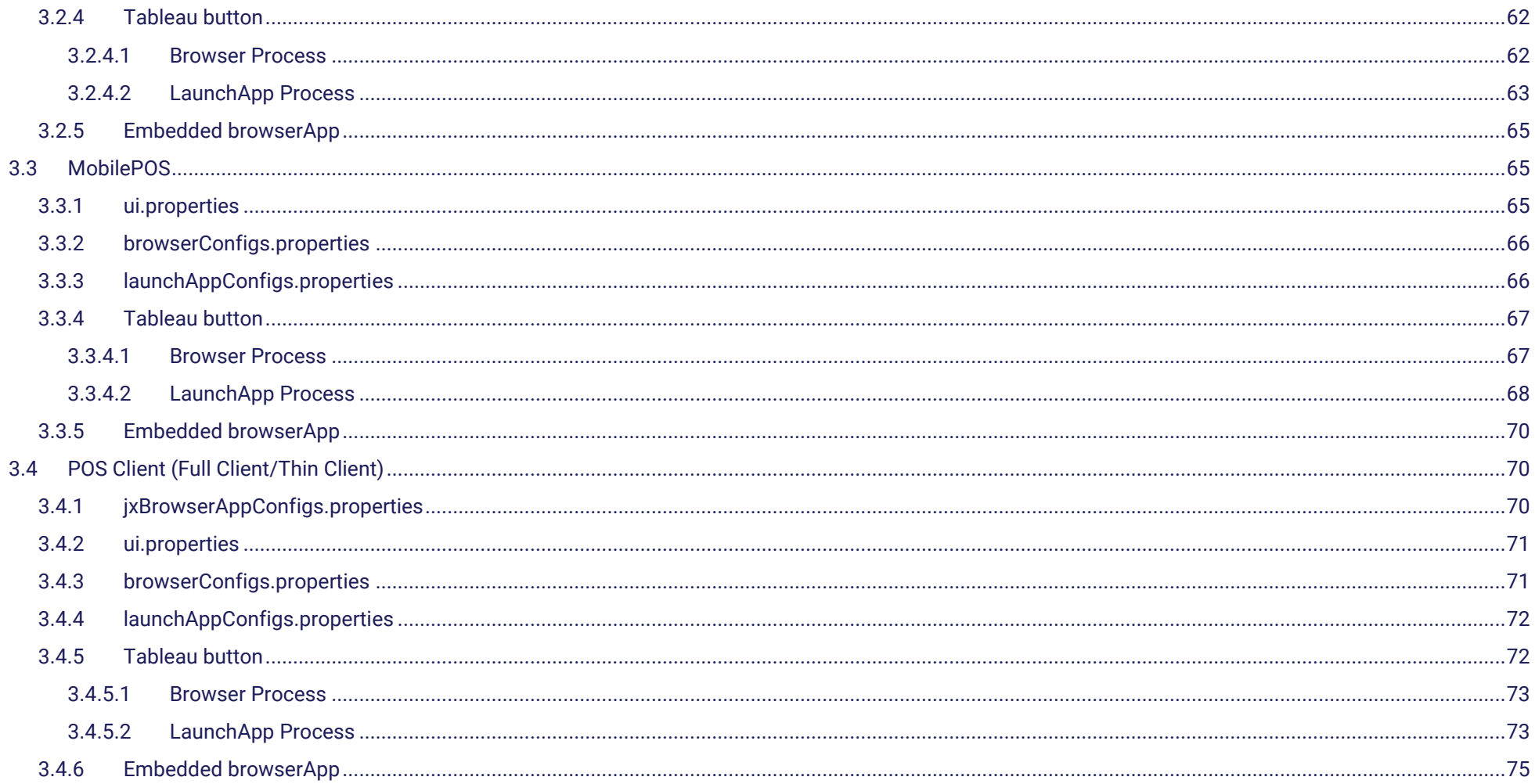

# <span id="page-6-0"></span>1 AppEnablement API

# <span id="page-6-1"></span>1.1 Summary

The term **AppEnablement** describes the ability to add custom functionality to a client application like, for example, a POS Client by using apps and by allowing the interaction between such an app and the supporting client application.

Such an app can call backbone services in the enterprise or may provide its own business logic in its own backend. It may react to events generated by the client and call functions provided by the App Enablement API to make the supporting client react to an action or an event in the app.

The interaction between an app and the supporting client is based on listener mechanisms and events:

- The communication from client to app is realised by a listener concept: To allow the app to react to events in the client, listeners can be registered (method registerListener, see below). As a result, an app can, for example, react to a scan event or to the registration of an item by showing item details or recommendations that are called by the app from a respective backend system.
- The communication from app to client is realised by a set of JavaScript API functions: The AppEnablement API provides a set of methods that can be called to make the supporting client react to the events or actions in the app or actively ask the client for more information.

As a result, the system can for example take an item that has been searched and found in the app and register it to the transaction in the client.

An example of application using AppEnablement could be a recommendation application running in the POS. This application might be hooked on the registration process and recommend additional, better, or cheaper products based on currently registered items. Such applications could be created by a partner company and loaded from a remote server.

This document has three chapters: The first chapter describes the general API that is provided for apps and the second chapter illustrates the respective implementation in the POS Client (Full Client/Thin Client).

# <span id="page-6-2"></span>1.2 App Enablement API

The functionality is provided for a JavaScript application running in the host application.

# <span id="page-7-0"></span>1.2.1 Architecture

# <span id="page-7-1"></span>1.2.1.1 AppEnablement before 2.5

#### Introduction

#### AppEnablement of the versions before 2.5 are only for existing projects. Maintenance only. No new API.

GK/Retail Omnichannel Point-of-Sale of version 5.5 supports a new version of the AppEnablement API that is consistent in structure, terminology, and functionality. The new version of the API provides different JavaScript files, each focusing on a certain functionality and bundling functions that are relevant for a certain group of clients.

So, for example, for a POS Client, all JavaScript files of the API may be implemented while for other clients only one or selected files are relevant.

A JavaScript application is hosted in a host application (Full CLient or Thin Client) that serves as container. AppEnablement provides functionality of the host application for the JavaScript application running in it.

The JavaScript application contains a client part of AppEnablement - connector and APIs. The connector establishes communication between APIs and the host. APIs provide the functionality bundled for different purposes and client groups.

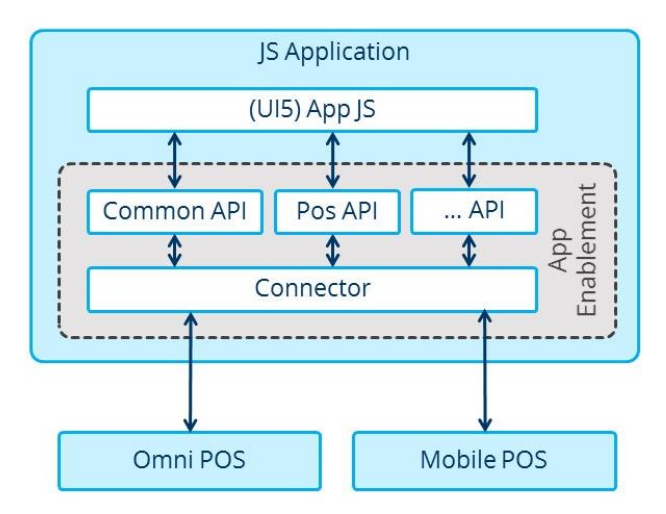

*Figure 1 App Enablement before 2.5*

It differs how the JavaScript application is running in the host application:

The POS Client (Full Client and Thin Client) is a desktop Java application featuring an embedded browser that is used to run the JavaScript application.

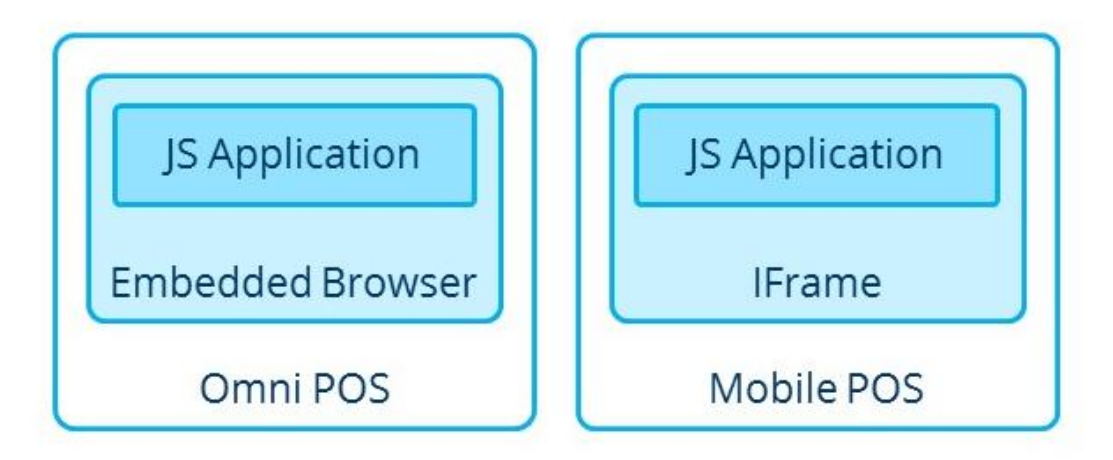

*Figure 2 App Enablement*

If the JavaScript application is running in an embedded browser, the Connector calls an URL in order to invoke a functionality in the host application. The URL contains a special protocol name jmc. There is a protocol handler registered for this special protocol in the embedded browser (on server side). The handler parses the request and calls the API.

If the JavaScript application is running in an IFrame, the Connector uses a window.postMessage() in order to invoke a functionality in the host application. This method comes from HTML5 and allows sending messages between windows/frames across domains.

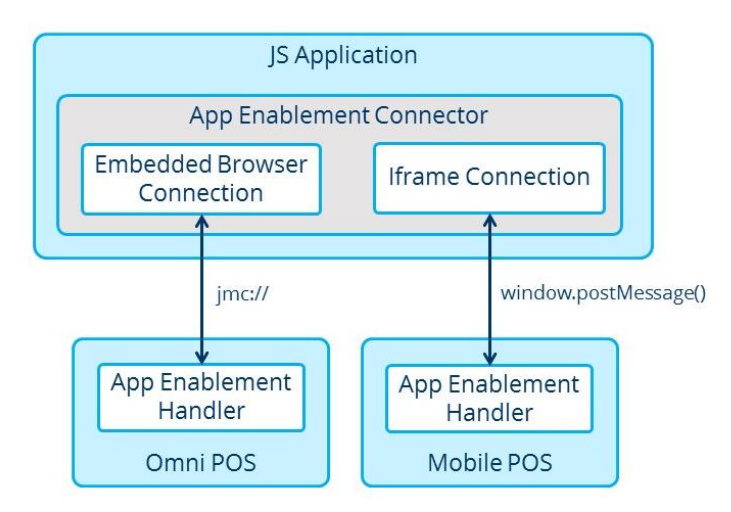

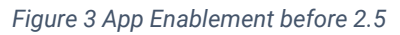

# <span id="page-9-0"></span>1.2.1.2 AppEnablement from 2.5

#### Introduction

From 5.17 new version of AppEnablement 2.5 was introduced. It brings full support of TypeScript for the clients. We provide universal API in package @qk-appenablement/app-messaging-provider that allows our customers create applications that will work in any of our app launchers (OPOS, Launchpad, MobilePOS). Applications in our launchers are running in iFrames and communicates with launchers via postMessages. Every launcher has its own AppEnablement provider that is part of launcher distribution and its main purpose is to transfer received postMessages to calls specific for launcher/platform.

All providers and api-definition are NPM packages that can be build and distribute independently. However all providers has dependency on @gk-appenablement/api-definition package. Currently there are two shared providers: @gk-app-enablement/opos-provider and @gk-app-enablement/launchpad-provider.

See basic overview of usage of NPM packages.

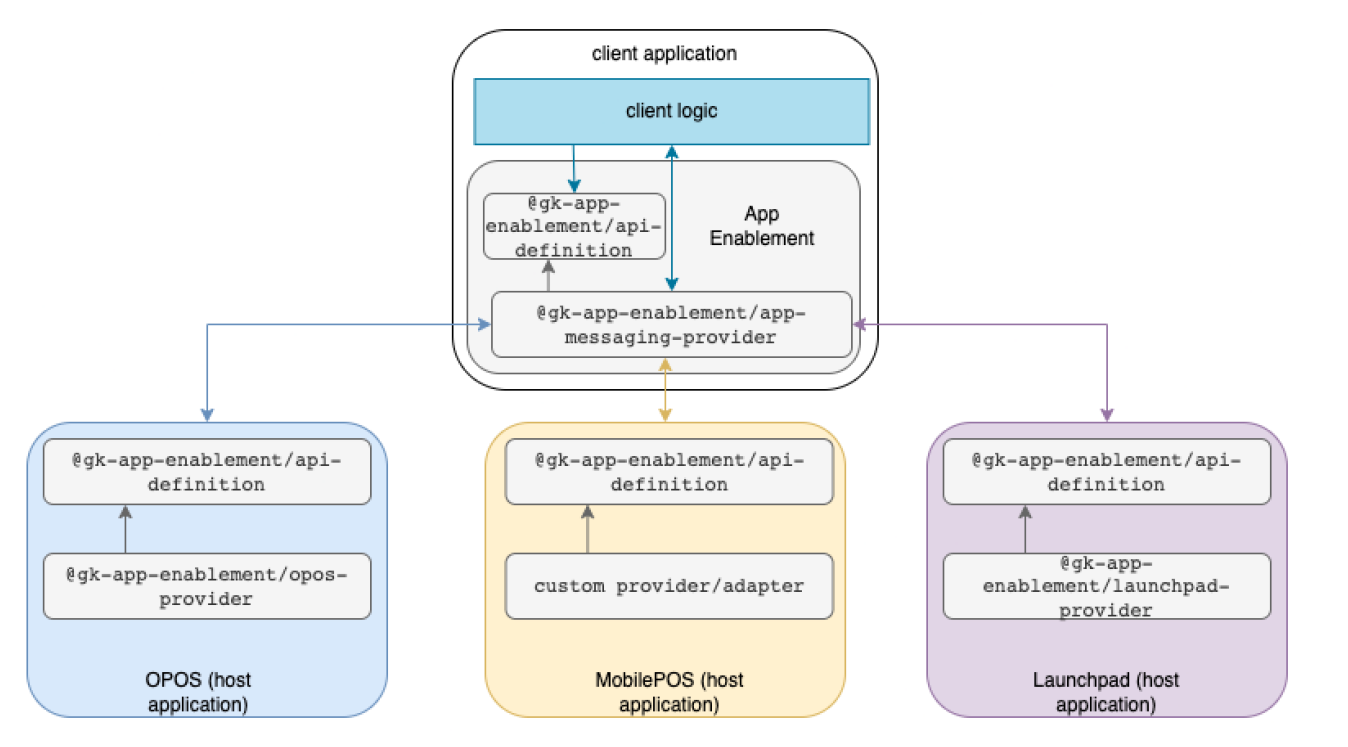

Another provider which is built in in MobilePOS was developed inside MobilePOS repository. It is similar to @qk-app-enablement/opos-provider.

#### What's new?

AppEnablement before version 2.5 was implemented for POS Client (Full POS/Thin POS) in very specific way and does not correctly work in other launchers. Also was written in a way that makes implementation in modern frameworks very hard. AppEnablement from version 2.5 is written in TypeScript, but can be used with both TypeScript and JavaScript. Customers only have to include messaging with API, rest of the implementation is on launcher side. No more GLOBAL VARIABLES for clients!

Clients application do not even handle the postMessages itself. Every API call needs reference for success/error callback, which is provided by client application. When @gk-app-enablement/app-messaging-provider received postMessages it will trigger referenced callback. It is non-blocking communication. Implementation of waiting for some operation to finish is clients app responsibility, if they want such a behaviour.

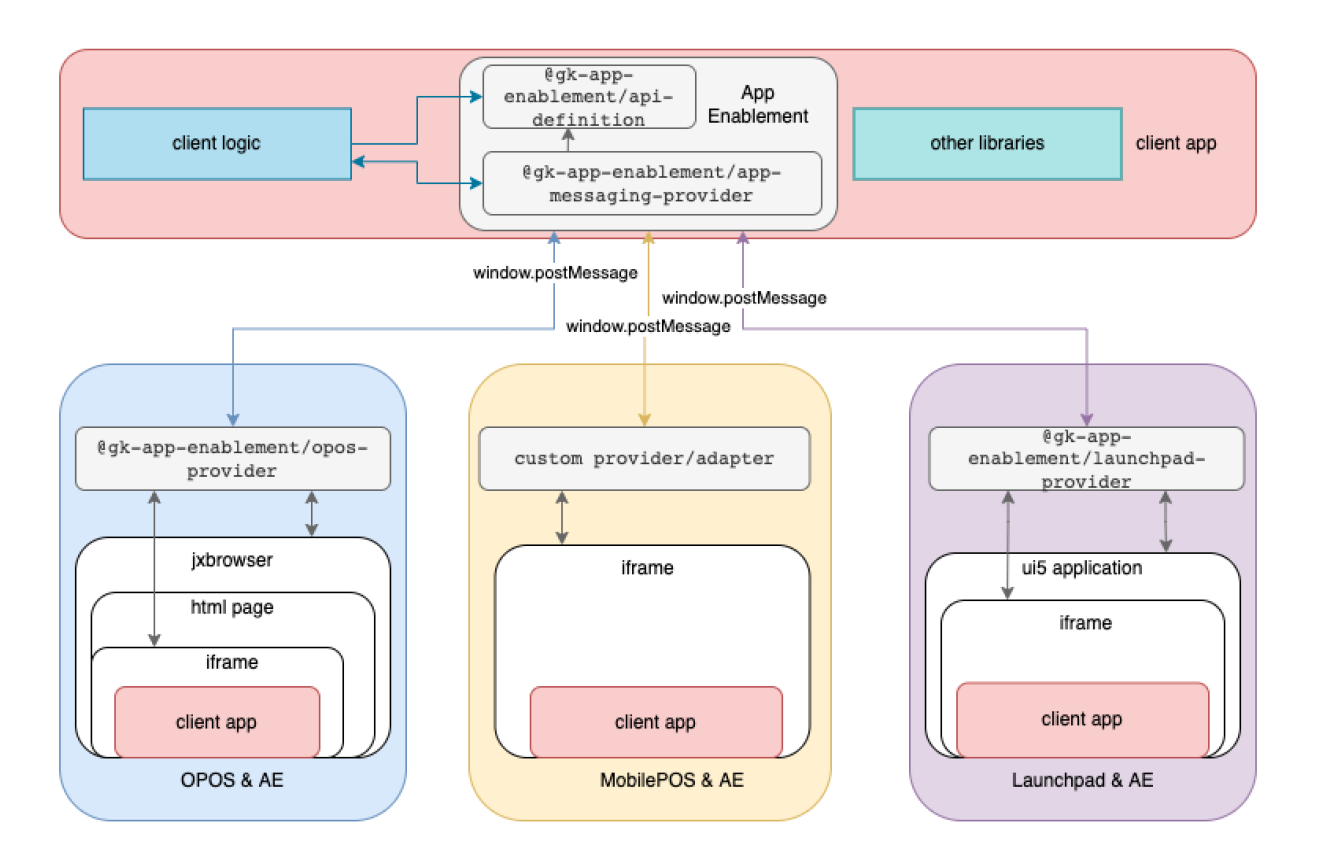

#### Launchpad

In launchpad we have an application RemoteApp that allows run 3rd party applications from launchpad menu. A boolean parameter *appEnablement* was added to this application which enable AppEnablement.

@gk-app-enablement/launchpad-provider does not provide all methods that are available in AppEnablement API. For example launchpad does not have access to transactions. User is be informed by some error warning message.

```
<menu id="other_menu_id" caption="${other_menu.caption}">
         <node id="3rd_party_node_id" caption="${3rd_party_node.caption}" type="title">
             <function id="RemoteApp1"
                        caption="${custom_name.caption}"
                         applicationUrl="/gkr-launchpad/app/remoteApp/"
                        applicationId="com.gk software.gkr.ui5.launchpad.remoteApp"
                        icon="https://remoteAppUrl.net/app/icon.svg">
                 <parameters>
                     <parameter name="remoteAppUrl" value="https://remoteAppUrl.net/app/"/>
                     <parameter name="appEnablement" value="true"/>
                 </parameters>
             </function>
         </node>
    </menu>
Code Block 1 RemoteApp
```
UI5 application will be loaded with iFrame and included @gk-app-enablement/launchpad-provider package.

#### POS Client (Full Client / Thin Client)

Because of backward compatibility both AppEnablement before and from 2.5 are working in OPOS. To launch application with AppEnablement from 2.5 in POS Client a prefix *iframe:* has to be used before url.

iframe:file\://C:/Projects/app-debug-ts/build/index.html *Code Block 2 RemoteApp*

The major changes from 2.5 AppEnablement are that client application does not have to use global variables. Responses and events from POS Client are handled in @gk-app-enablement/opos-provider which is preloaded in jxBrowser.

#### MobilePOS/UltraThin POS & FlowService

App Enablement function runs in UltraThin POS in iFrame. App Enablement APIs and connector are bundled with the web-function. App Enablement APIs are loaded from the server where web-function/client app is hosted (UltraThin POS does not provide them).

UltraThin POS contains adapter for App Enablement. These adapter process postMessages sent from client app in iFrame. Adapter converts the messages and send them to FlowService over STOMP/WS connector. Adapter also receives App Enablement messages from FlowService over STOMP/WS, convert them and pass them to the web-function/client app over App Enablement adapter through postMessage.

FlowService (OPOS) contains App Enablement Handler that takes App Enablement messages from UltraThin POS and triggers the APIs that are registered App Enablement Registry. This is done similarly like the App Enablement processing from JxBrowser. AppEnablement Handler in FlowService ensures to return a response and registered events (web-function may register for specific FlowService events) to UltraThin POS client.

There is a dedicated destination for STOMP/WS communication (e.g. /app-enablement/...) for AppEnablement. The destination /flowengine/... is not reused for it.

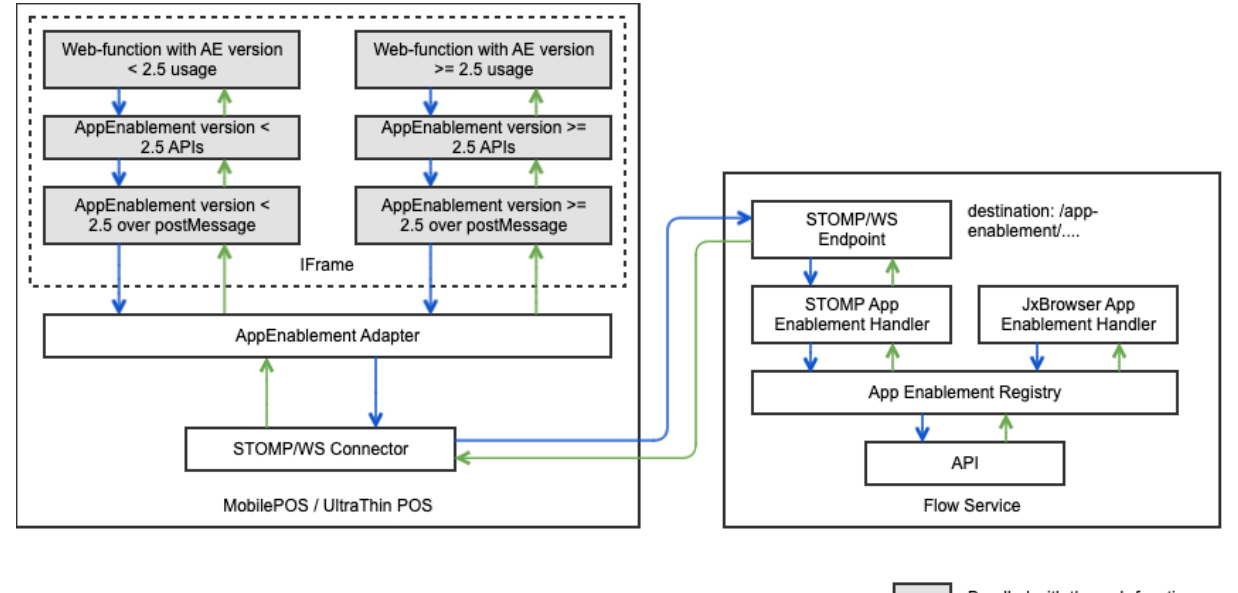

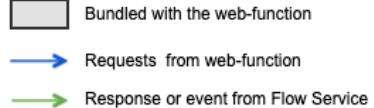

# <span id="page-13-0"></span>1.2.2 Packages

# <span id="page-13-1"></span>1.2.2.1 File Common.js

Description

The file provides basic App Enablement functionality, that is, general functions that are relevant for all kinds of clients.

Namespace

comGkSoftwareGkrAppEnablementApi.Common

# Supported methods

# Supported by opos provider, mobilePOS provider and partially by launchpad provider

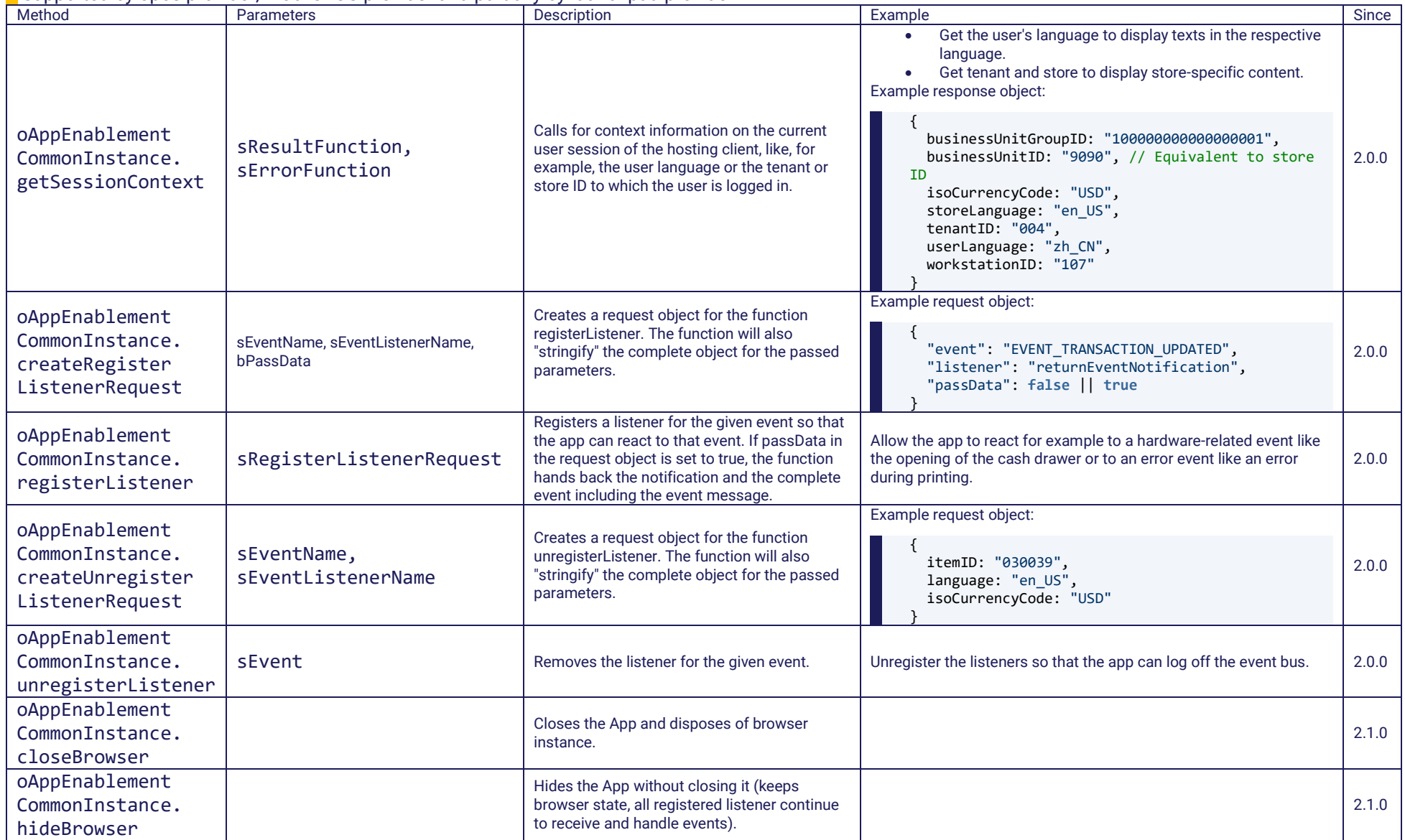

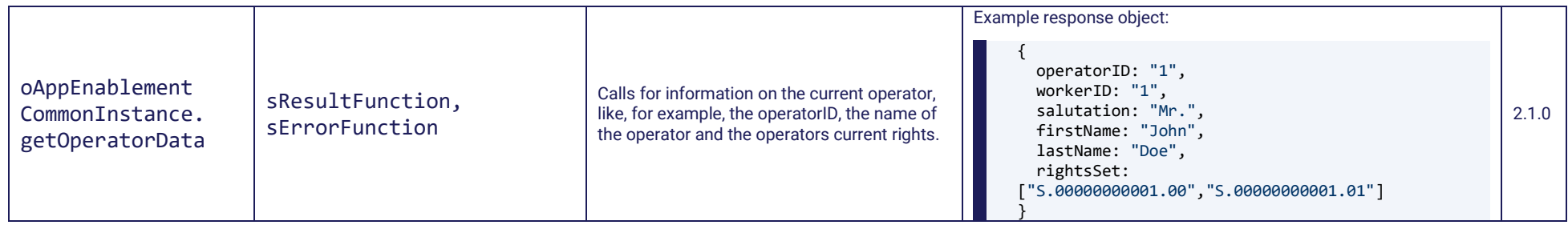

# <span id="page-15-0"></span>1.2.2.2 File ExternalMasterdata.js

#### Description

The file provides functions that deal with master data that is accessible from an external repository.

#### Namespace

## comGkSoftwareGkrAppEnablementApi.ExternalMasterdata

# Supported methods

Supported by opos provider, mobilePOS only

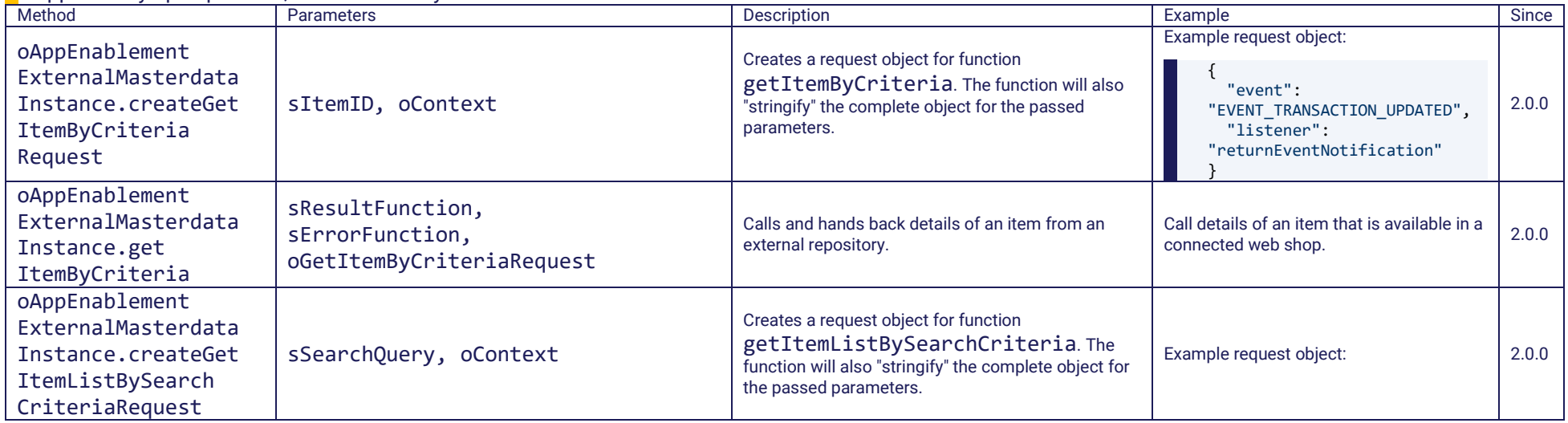

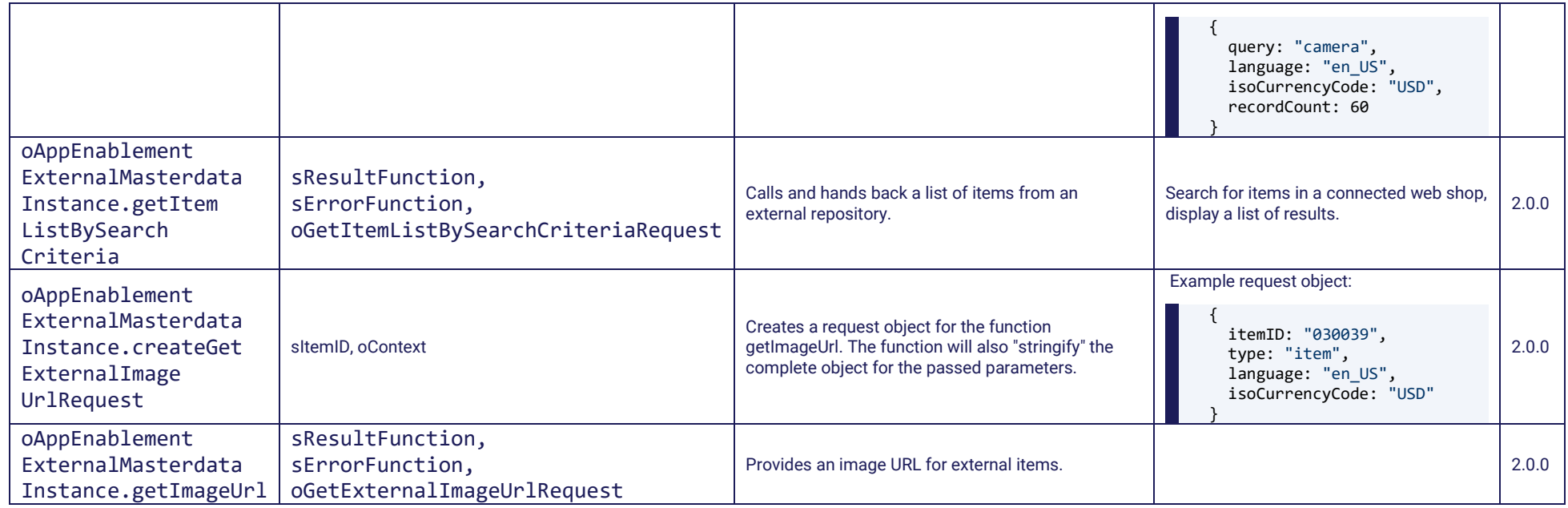

# <span id="page-16-0"></span>1.2.2.3 File Masterdata.js

#### Description

The file provides functions that deal with internal master data like, for example, item details for items that are contained in the master data.

#### Namespace

comGkSoftwareGkrAppEnablementApi.Masterdata

#### Supported methods

## Supported by opos provider, mobilePOS provider and partially by launchpad provider

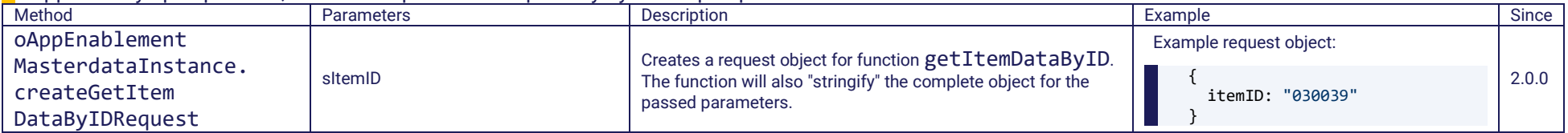

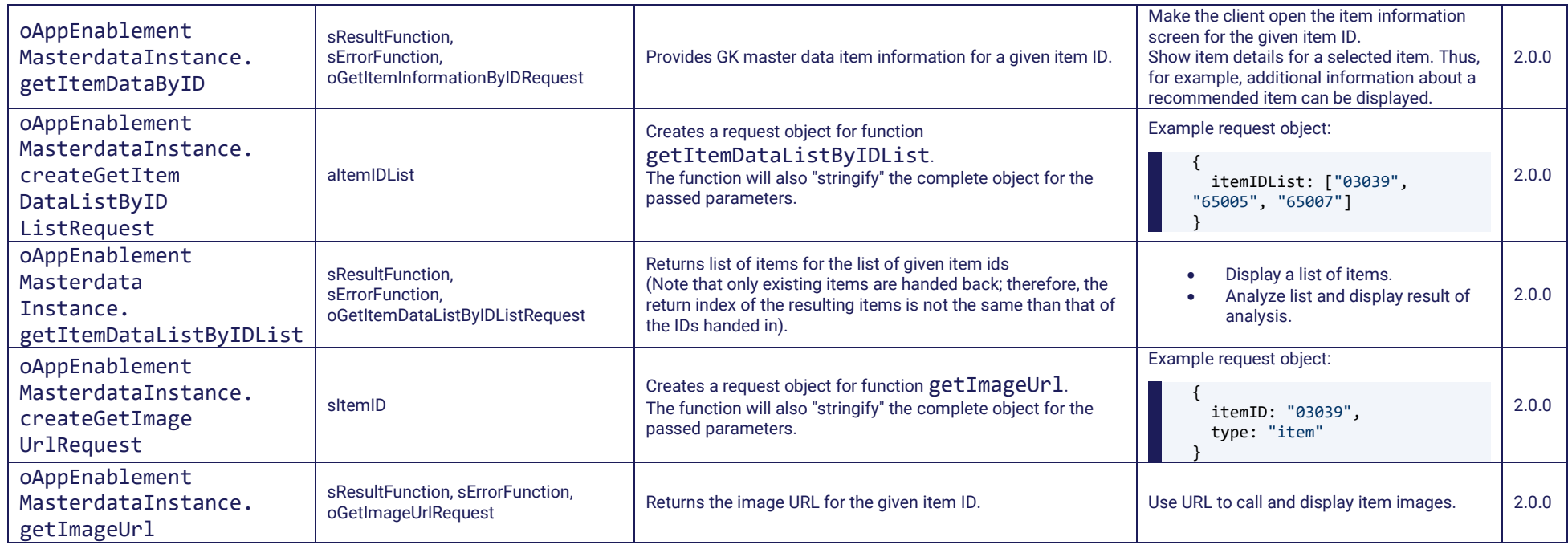

# <span id="page-17-0"></span>1.2.2.4 File Pos.js

## Description

The file provides functions that are specific for POS Clients, for example, dealing with POS transactions.

#### Namespace

comGkSoftwareGkrAppEnablementApi.Pos

# Supported methods

# Supported by opos provider, mobilePOS provider only

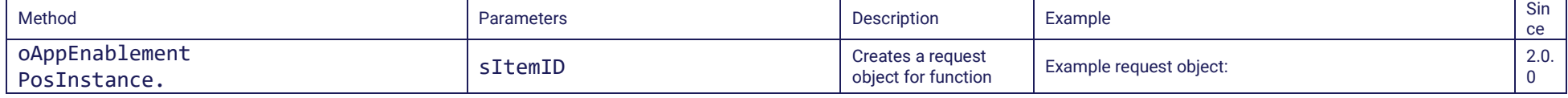

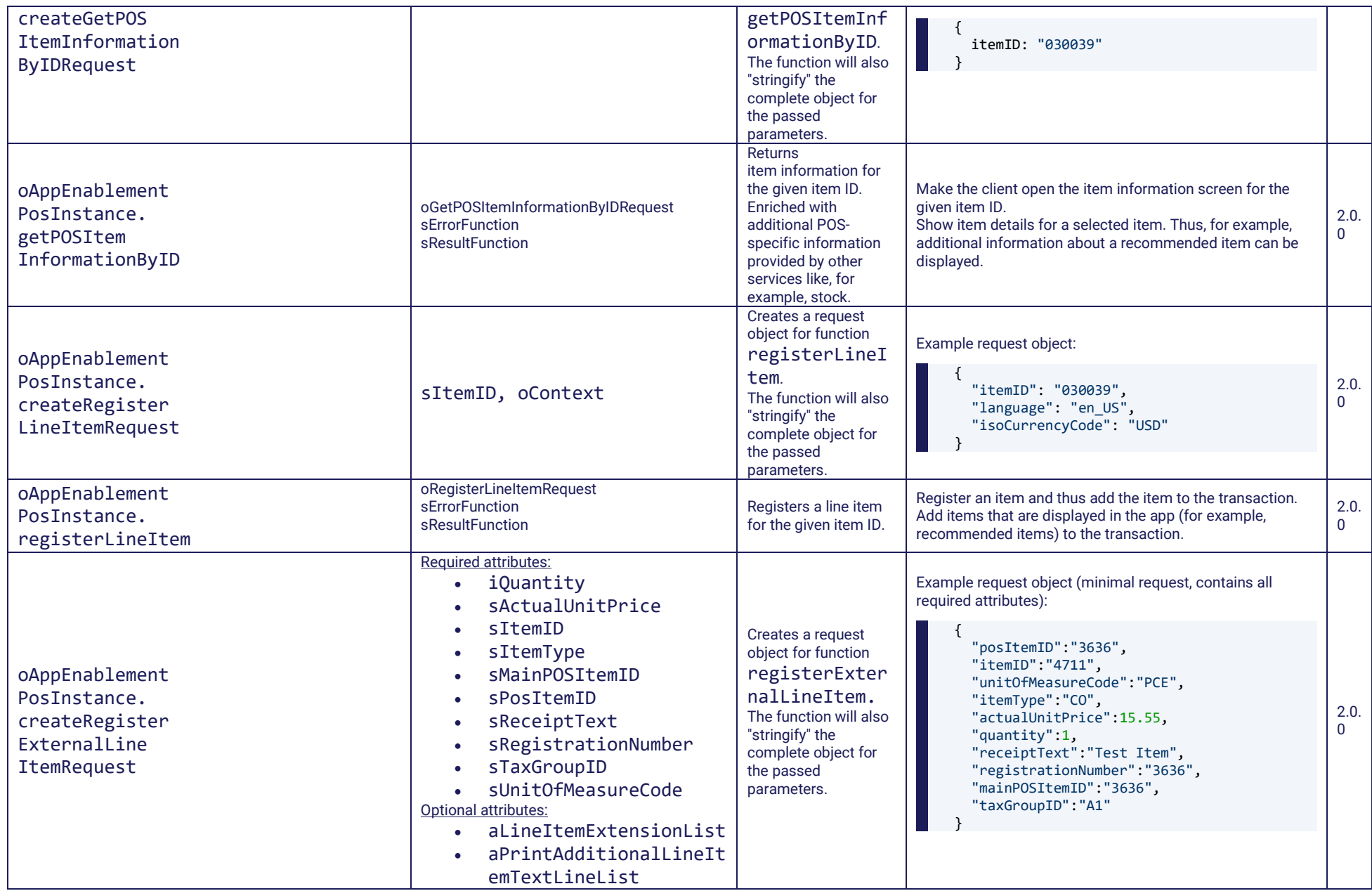

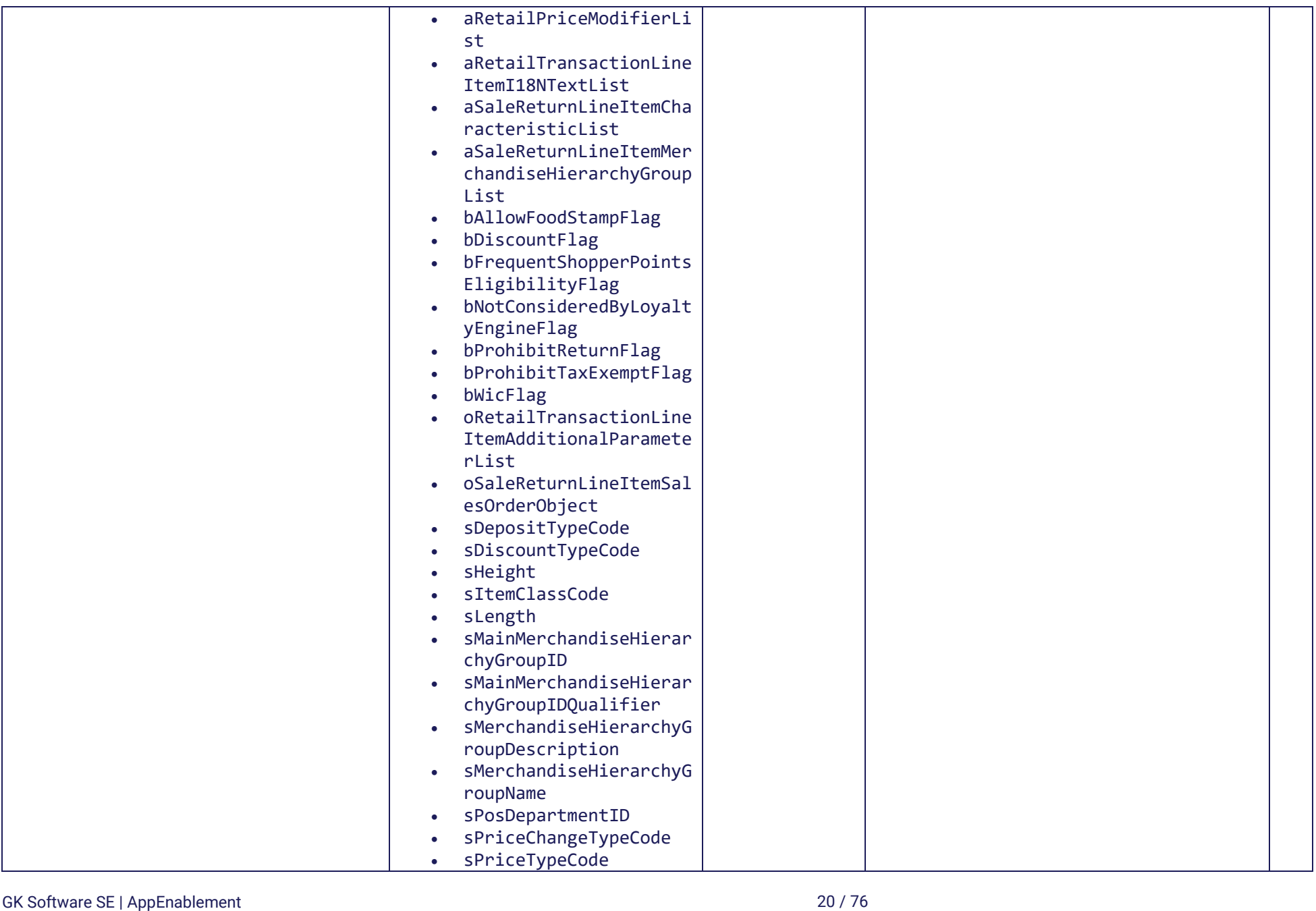

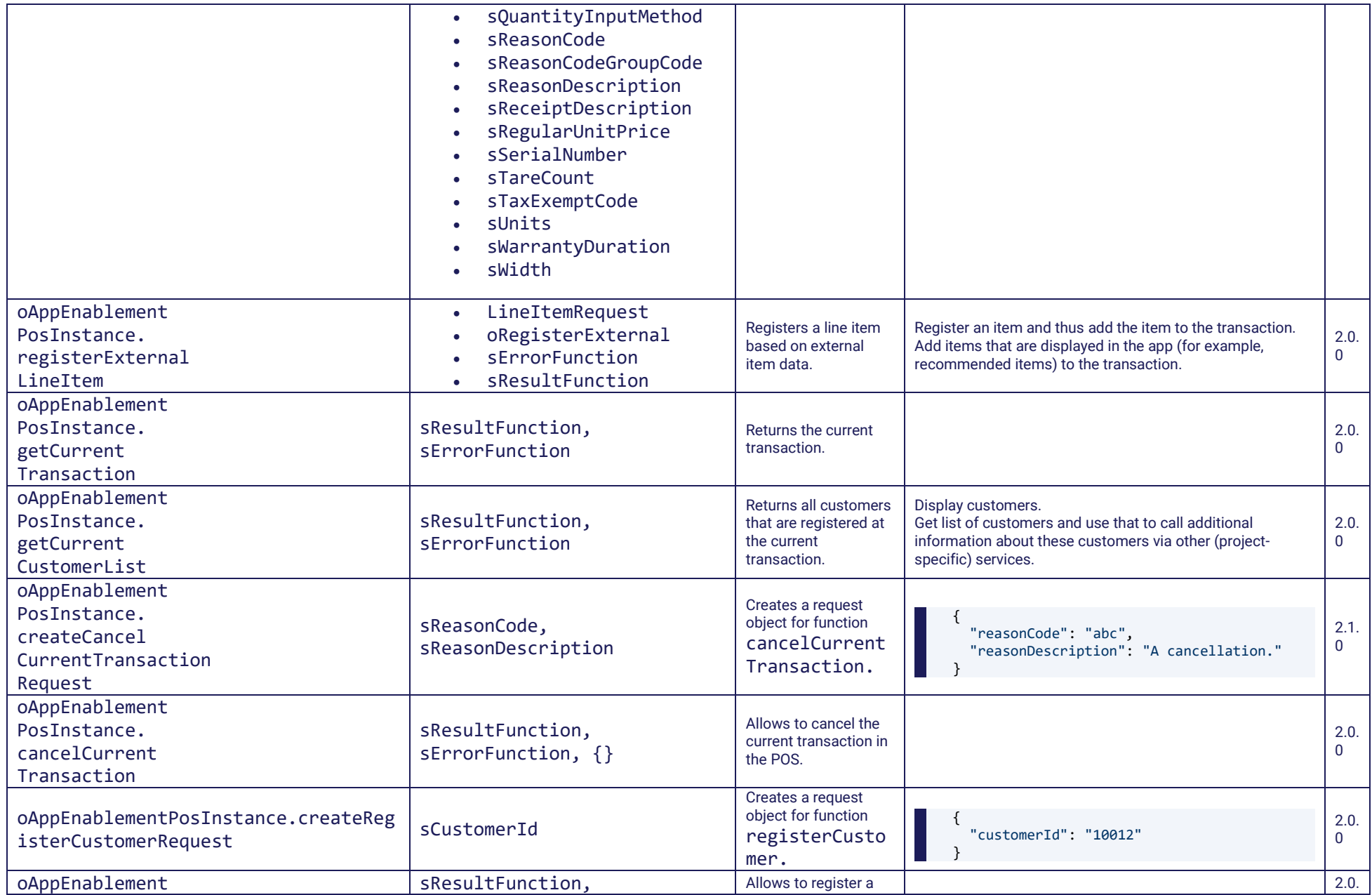

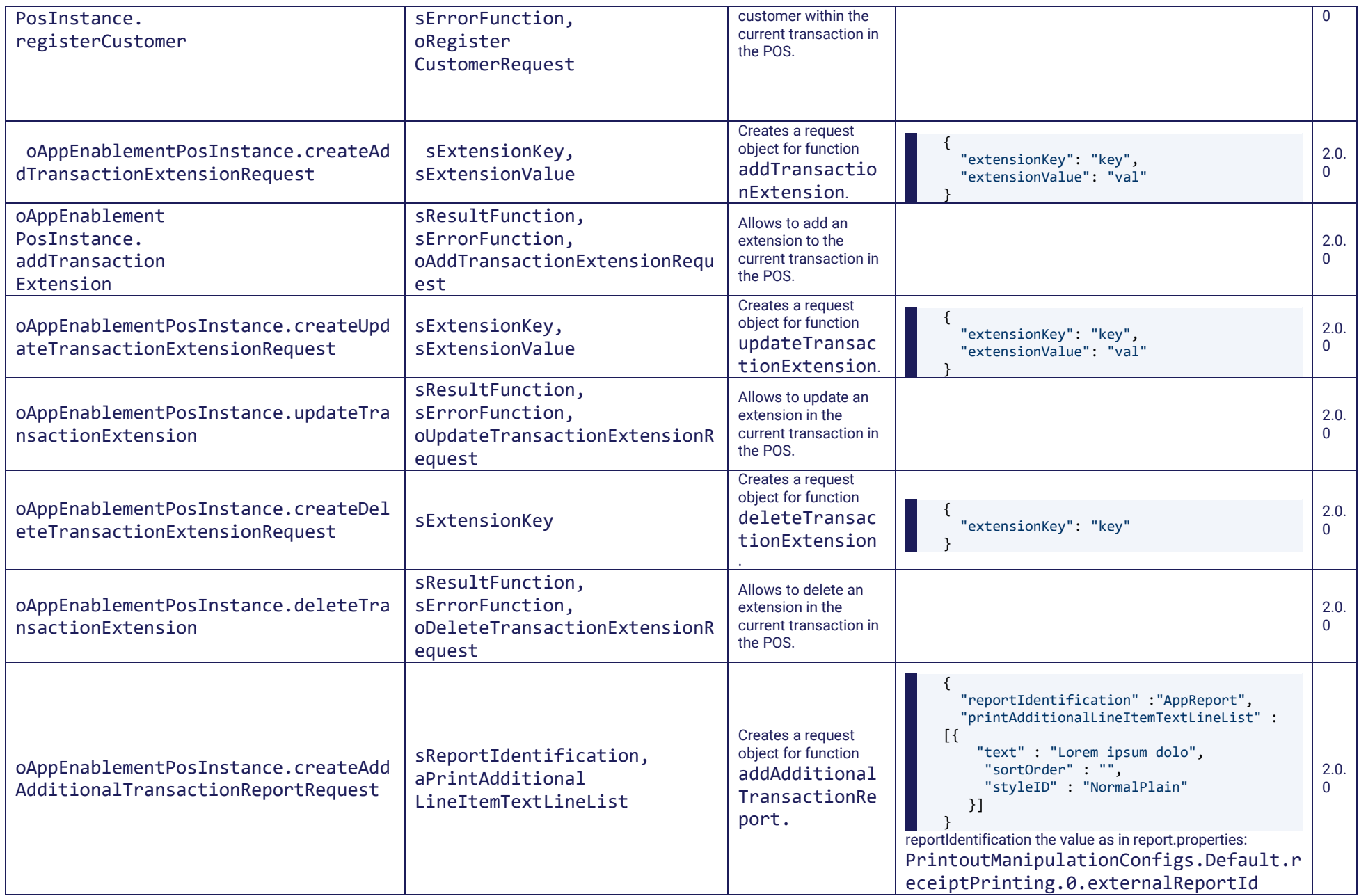

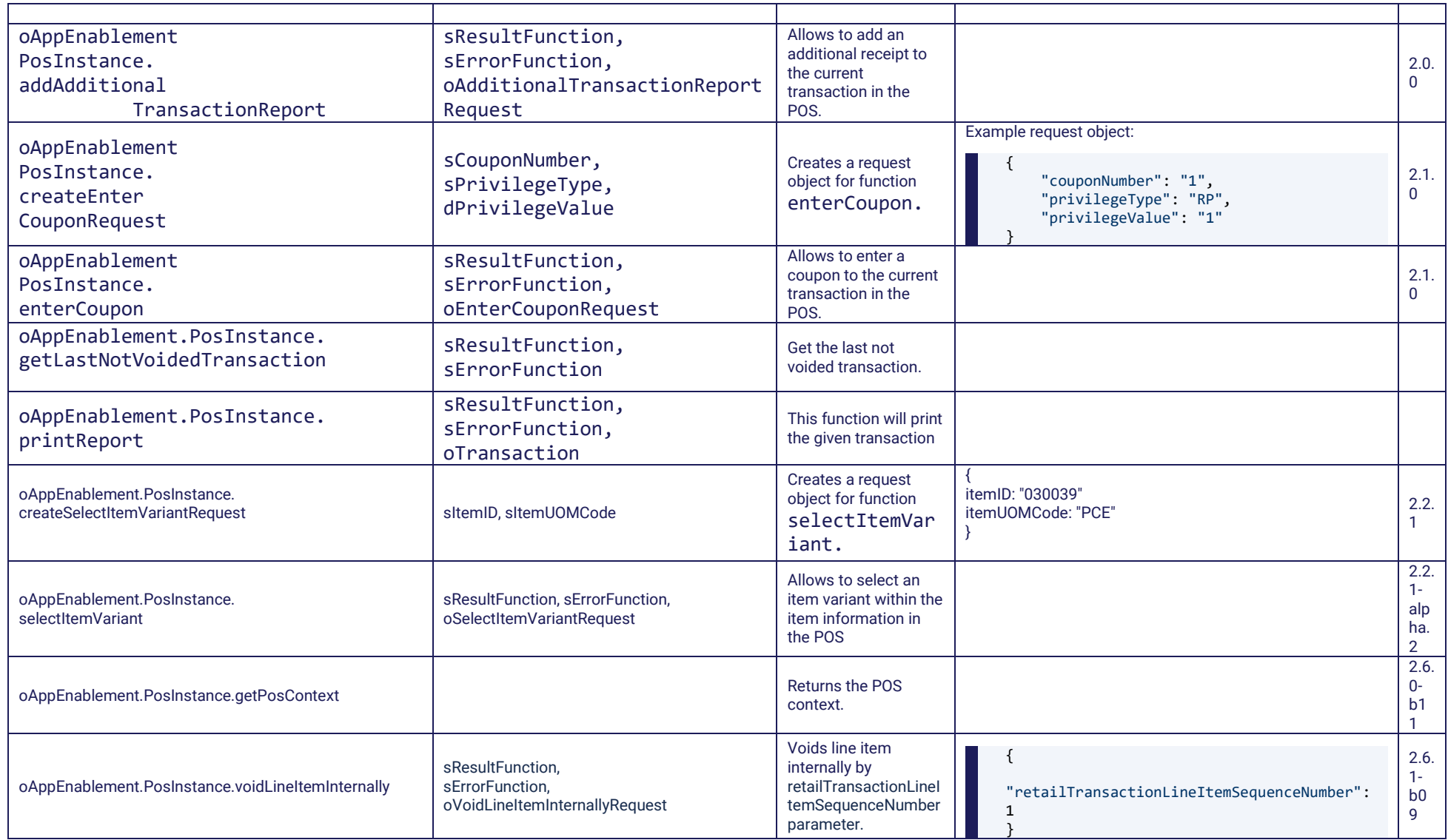

# <span id="page-23-0"></span>1.2.2.5 File Authorization.js

#### Description

The file provides specialised handling for authorisation related errors.

#### Namespace

comGkSoftwareGkrAppEnablementApi.Authorization

#### Supported methods

# Supported by opos provider, mobilePOS provider and launchpad provider

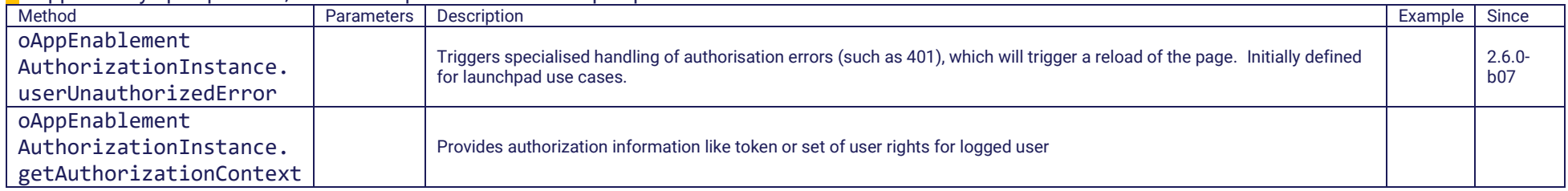

# <span id="page-23-1"></span>1.2.2.6 File Fuel.js

#### Description

The file provides specialised handling for fuel related operations.

#### Namespace

comGkSoftwareGkrAppEnablementApi.Fuel

#### Supported methods

## Supported by opos provider, mobilePOS provider only

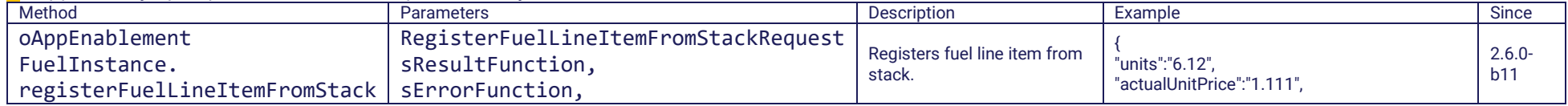

#### GK Software SE | AppEnablement 24 / 76

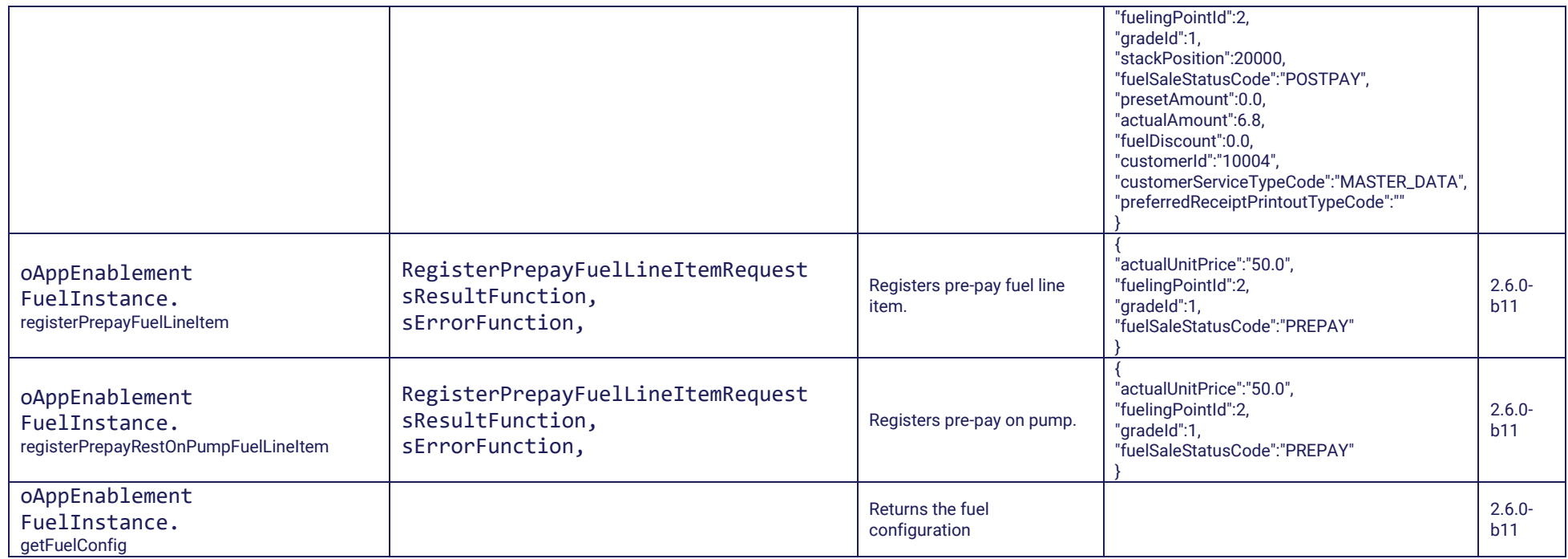

# <span id="page-24-0"></span>1.2.2.7 File FunctionAPI.ts

#### Description

The file provides specialised handling for launchpad functions.

#### Namespace

comGkSoftwareGkrAppEnablementApi.Function

# Supported methods

## Supported by launchpad provider only

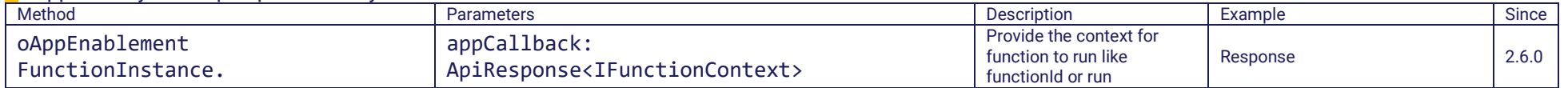

## GK Software SE | AppEnablement 25 / 76

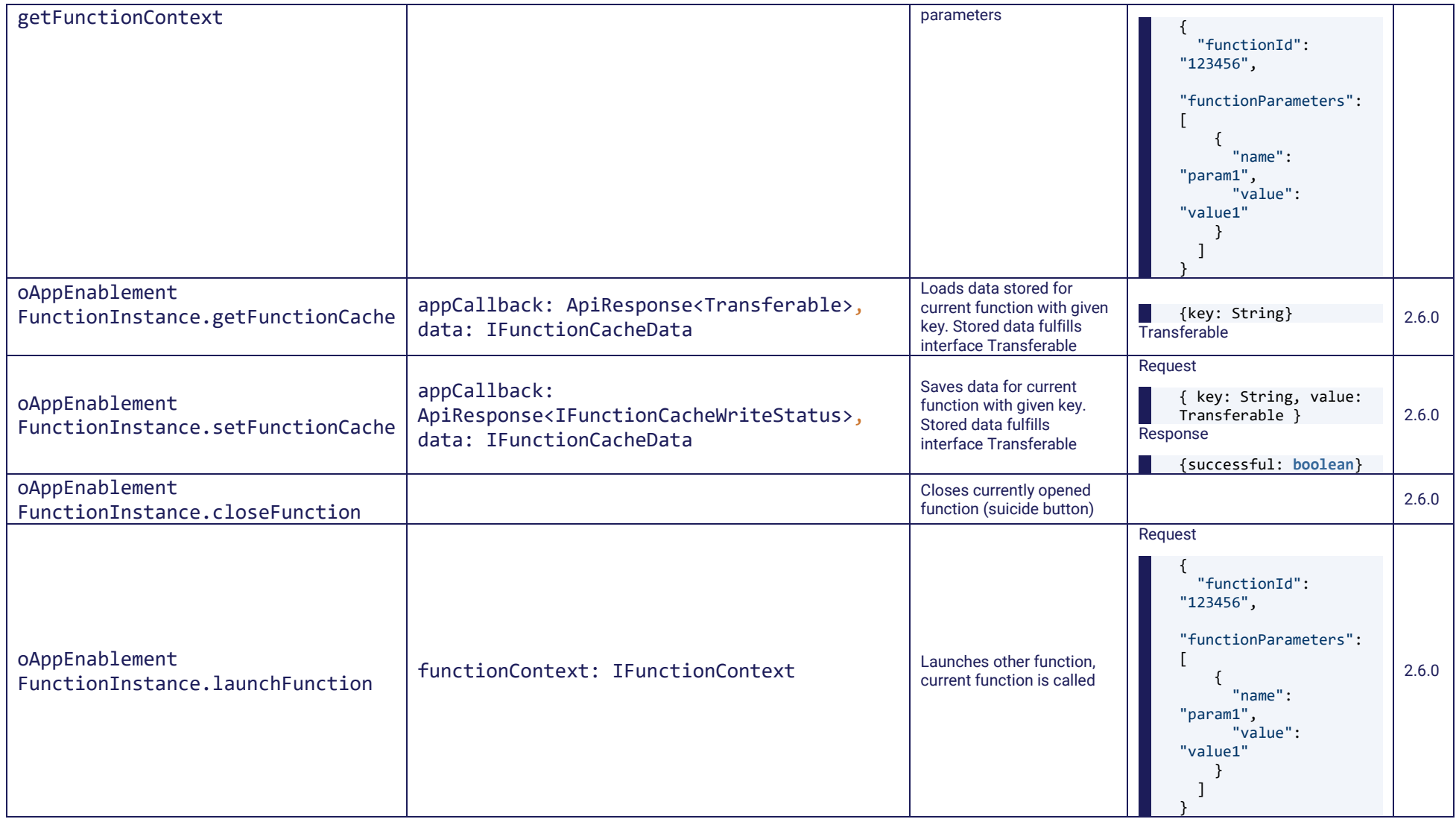

# <span id="page-26-0"></span>1.2.2.8 File MessagingAPI.ts

#### Description

The file provides specialised handling for events from Messaging (currently Event-Service).

## Namespace

comGkSoftwareGkrAppEnablementApi.Messaging

# Supported methods

Supported by launchpad provider only at the moment

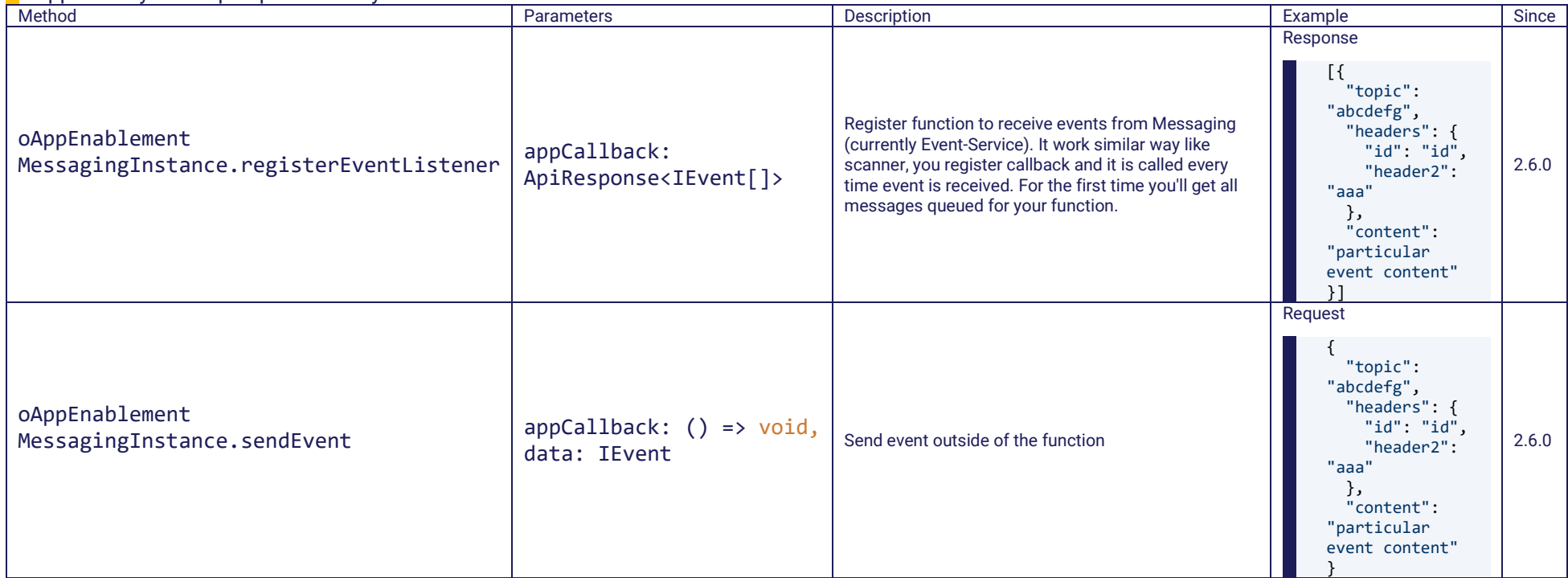

# <span id="page-27-0"></span>1.2.2.9 File ScannerApi.ts

#### Description

The file provides specialised handling for built-in/connected scanners/camera scanner on mobile clients.

#### Namespace

comGkSoftwareGkrAppEnablementApi.Scanner

#### Supported methods

Supported by launchpad provider only at the moment

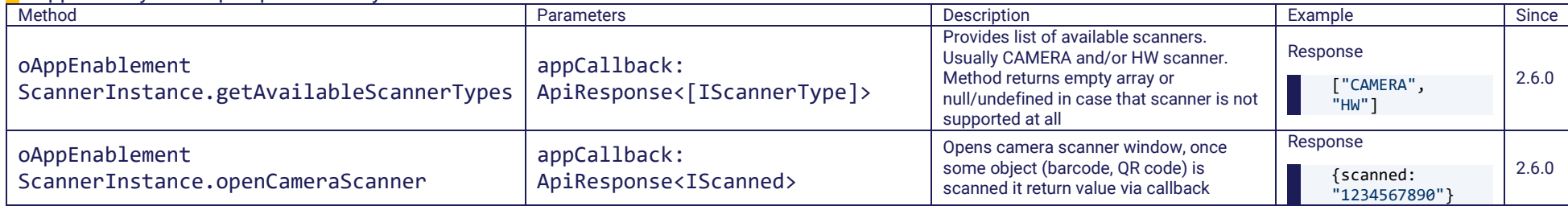

# <span id="page-27-1"></span>1.2.3 Supported Events

The AppEnablement API allows the apps to register to standard events of the POS Client. For this purpose, the **registerListener** method is provided. It expects two parameters: firstly, the name of an event sent by the POS and secondly, the name of a JavaScript function to be called when this event occurs.

Each client has to implement the events that shall be reacted on by the apps.

For the OPOS client and the new MPOS client (based on FlowService) you will find the list of possible events in com.gk\_software.pos.api.messagebus.MessageConstants.

The list of send events is enhanced for each OPOS/Flowservice version and depends on the configuration of the application and the use cases.

As an example the app can register on the "EVENT\_TRANSACTION\_UPDATED" events, which is fired, when the transaction is updated.

(Please note, that the old MPOS client only sends this EVENT\_TRANSACTION\_UPDATED event).

# <span id="page-28-0"></span>1.3 Implementation in POS Client (Full Client / Thin Client)

#### <span id="page-28-1"></span>1.3.1 Implementation details

The following sections describe the technical realisation of the AppEnablement feature in Omnichannel Point-of-Sale.

For embedding applications in form of HTML5 with JavaScript support, the embedded JxBrowser is used. JxBrowser is based on the modern Chromium engine.

There are three basic interfaces that make up the structure for the app-enabled feature:

- The **GkAppComponent** is the UI element that represents the app. This is nothing more than a simple Swing component that hosts the intrinsic app.
- The **GkAppApi** is the Java side representation of the API that is also exposed to the JavaScript side.
- The **GkAppApiFactory** is a factory to produce **GkAppApi** instances on behalf of a **GkAppComponent**. All these interfaces are an abstraction from the concrete technology, due to that there are usually abstract implementations and JxBrowser-specific implementations.
- The **AppApiHandler** are used to encapsulate the Java method implementation for all methods per namespace.

# <span id="page-28-2"></span>1.3.1.1 GkAppApi interface

The **GkAppApi** is intended to encapsulate the API that is exposed to the app and also acts as a wrapper for the app. The interface is quite thin - it allows calling a function in an asynchronous fashion and register and unregister listeners. Since this interface is intended to be technology neutral, all input and output parameters are declared here as strings.

## <span id="page-28-3"></span>1.3.1.2 AbstractGkAppApiImpl

The **AbstractGkAppApiImpl** is a convenience, abstract base implementation of this interface. It basically implements just the listener management (besides invocation of listeners) and has an injected *ServiceLocator* in order to access POS Services. In addition, this abstract class is technology neutral but provides some infrastructure common to all other implementations.

Although this method has no implementation for the *call* method (and therefore no real strategy how to delegate the method calls to real Java calls), it makes the basic assumption that each invocation of *call* will end up in a corresponding method call of this class. Due to that, this class also contains concrete implementations of API methods that are technology-neutral (such as getCurrentTransaction) but it provides no strategy how to call it - this is the job of concrete subclasses.

# <span id="page-28-4"></span>1.3.1.3 JxBrowserGkAppApiV2Impl

The **JxBrowserAppApiV2Impl** is the implementation that is tied to the embedded browser technology. Technically, this class is a wrapper for the **Chromium Browser Engine** that extends the **AbstractGkAppApiImpl**. It basically uses two JxBrowser techniques to provide the implementation:

• By implementing the interface **DefaultNetworkDelegate** and adding it to JxBrowser, it is possible to resolve installation-specific paths (for example, the location of the JavaScript API that comes with the installation).

• By implementing the interface **ScriptContextListener**, it is possible to decode JavaScript requests from the app and call corresponding Java methods. The interface has been already implemented by JxBrowser's abstract class **ScriptContextAdapter**. There are two methods: onScriptContextCreated (which is invoked when a JavaScript context has been created) and onScriptContextDestroyed (which is invoked when a JavaScript context has been destroyed). With creating an anonymous class of **ScriptContextAdapter**, these methods can be overwritten without the need of extending **ScriptContextAdapter** and the class can be added as a listener to JxBrowser.

Implementation of protocol listeners

The **JxBrowserAppApi** registers some protocol listeners for the following protocols:

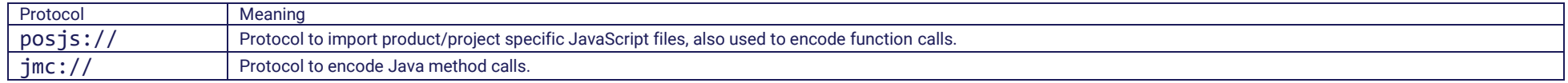

The protocol evaluation is done through the invocation of the implemented method DefaultNetworkDelegate.onBeforeURLRequest , which decides what to do in each case. In case of posjs://, some resources should be served (technically, it only overrides the URL to the specific static resource) and in case of jmc://, the call is translated to some Java method call.

#### Implementation of the ScriptContextListener.onScriptContextCreated

Function calls on JavaScript side are handled in this way: Consider you have a JavaScript method with the following signature:

#### oAppEnablementCommonInstance.getSessionContext(resultFunction, errorFunction) H.

Semantics: Gets the session context information as described in the API. In case everything works as expected and a session context can be created and returned, the method resultFunction is called, otherwise errorFunction . The implementation of this method constructs a URL for the jmc:// protocol. The path part of the URL is the name of the namespace plus the Java method to be called (typically the same as the Java method). The query part contains the parameters and the callbacks.

So you receive the following URL:

#### jmc://comGkSoftwareGkrAppEnablementApi.Common/getSessionContext?onResult=resultFunction&onError=errorFunction

This URL is passed to the injected browser function. In this method, the request is decoded (each input and output parameter is interpreted as a JSON object) and the corresponding Java method is called. Upon completion of the Java method, the onError or onResult callback is invoked.

# <span id="page-29-0"></span>1.3.2 Additional events supported by the POS Client (Full Client/Thin Client)

#### <span id="page-29-1"></span>1.3.2.1 Hardware-related events and message prefixes

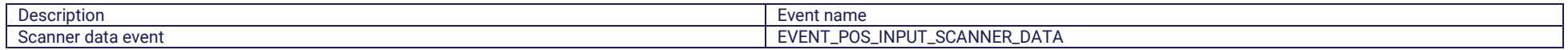

#### GK Software SE | AppEnablement 30 / 76

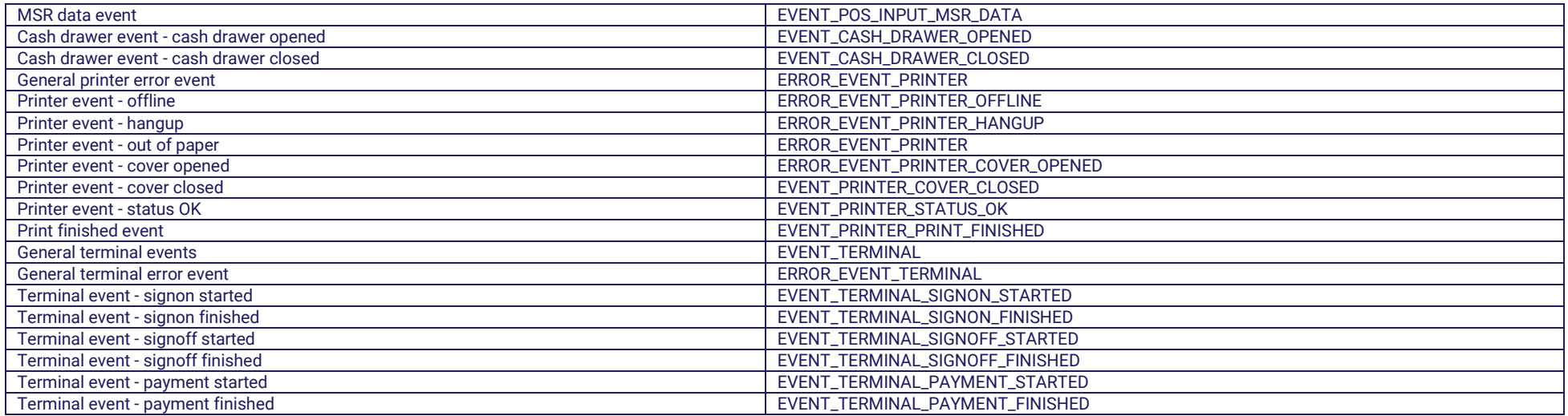

# <span id="page-30-0"></span>1.3.2.2 Flow events

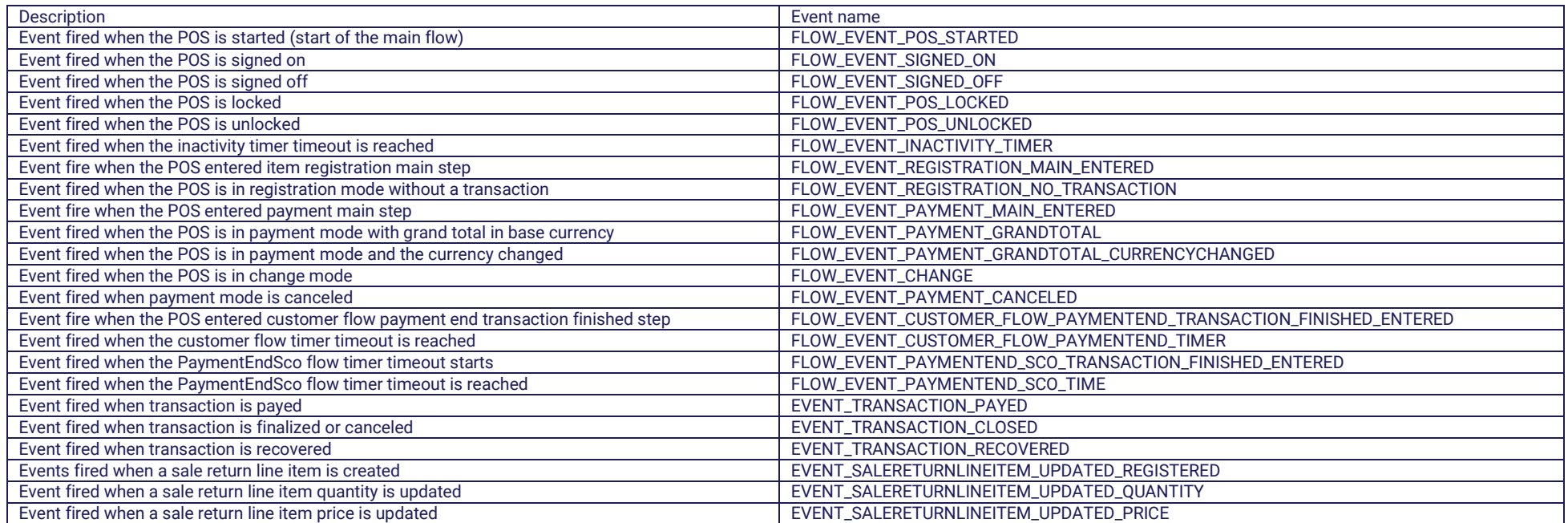

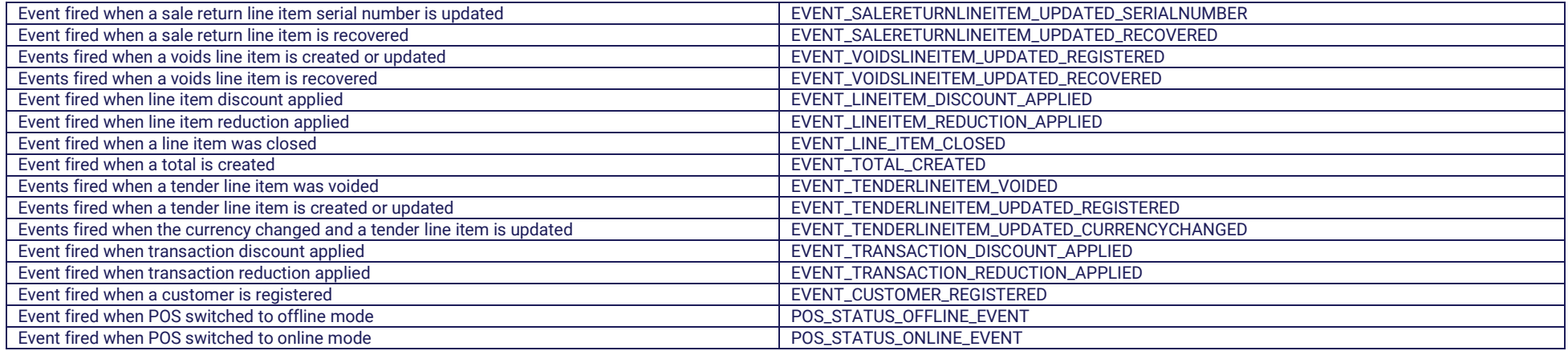

# <span id="page-31-0"></span>1.3.3 Project Extensibility

A project can implement new JavaScript methods with the backend Java methods and override Java backend methods for already existing JavaScript methods of the App Enablement API.

- **Override Java backend methods**
- •
- $\circ$  Implement the interface com.gk software.pos.api.ui.component.app.AppApiExtension.
- o Implement the methods that shall be overridden.
- $\circ$  Define responsible Namespaces for this extension class (handled via AppApiExtension.isNamespaceHandler(...) method).
- o In your component-descriptor.xml, export the implementation (via component:export-bean) as a bean with the mandatory name **appApiExtension** and interface com.gk\_software.pos.api.ui.component.app.AppApiExtension.
- **Implement new JavaScript methods and Java backend**
- •
- o Create a new JavaScript file, for example, *api\_ext.js.* For inclusion of this new JavaScript file, there are two possibilities:
	- i. It can be bundled and included into apps like product API (standard way to include JavaScript files), for example:

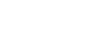

<script type="text/javascript" src="./libs/appEnablement/api/api\_ext.js"></script>

 $\overline{\text{ii}}$ . It can be bundled with the POS

- 1. Add the file to deployment so that it is available at runtime in the POS\_ROOT\_DIR directory (for example, *POS\_ROOT\_DIR/x/y/api\_ext.js* ).
- 2. Include the new JavaScript file to your application by using special protocol posjs:

Script src="posjs://x/y/posapi ext.js">

Hence, JavaScript extensions can be placed everywhere under POS\_ROOT\_DIR, you only have to guarantee that the same path is used in the script tag in HTML files

o Implement the corresponding Java backend methods. The steps are the same as in point "Override Java backend methods".

# <span id="page-32-0"></span>2 Samples and Best Practises

# <span id="page-32-1"></span>2.1 Quick Start Example Apps

<span id="page-32-2"></span>2.1.1 Sample app 1 (before version 2.5)

Use @gk-software/app-enablement-adapter. Sample is written in plain JavaScript.

The following example shows how to create an app and how to use the AppEnablement API.

```
<!DOCTYPE html>
<html dir="ltr" lang="de-DE">
<head>
     <meta http-equiv="Content-Type" content="text/html; charset=utf-8"/>
    <script type="text/javascript" src="./libs/AppEnablementConnector.js"></script>
     <script type="text/javascript" src="./libs/api/Common.js"></script>
     <script type="text/javascript">
         var oAppEnablementCommonInstance = new comGkSoftwareGkrAppEnablementApi.Common();
         function good(id, val) {
            val = JSON.stringify(val);
             setHTML(id, "<div style='width:320px; color: green; font-weight: bold; word-wrap: break-word;'>OK (" + val + ")</div>");
 }
         function fail(ID, err) {
             setHTML(id, "<div style='color: orange; font-weight: bold;'>ERR (" + err + ")</div>");
 }
         function setHTML(id, html) {
             if (document.getElementById(id) != null) {
                 document.getElementById(id).innerHTML = html;
 }
         }
         // getSessionContext
         function getSessionContext() {
             oAppEnablementCommonInstance.getSessionContext('currentSessionContextFound', 'noCurrentSessionContext');
 }
         function currentSessionContextFound(context) {
             this.context = context;
             good('statusGetSessionContext', context);
 }
         function noCurrentSessionContext(err) {
             fail('statusGetSessionContext', 'FAIL(' + err + ')');
         }
         // for test purpose only
         window.addEventListener('message', event => {
             console.log('received message', event && event.data ? event.data : 'Unknown event')
         }, false)
     </script>
</head>
<body style="margin:0; padding:0;">
<div style="font-size:110%; font-weight:bold; padding-bottom:20px;">
     App Enablement Sample App 1 (AE version < 2.5); plain JavaScript
</div>
<table border="1" style="font-size:70%;">
     <form onsubmit="getSessionContext();" action="javascript:void(0);">
         <tr>
             <td style="width:100px;">
                 <div style="font-weight: bold">getSessionContext</div>
             </td>
             <td><input type=submit value="execute" style="width: 80px; " /></td>
         </tr>
         <tr>
```

```
 <td colspan="2" id="statusGetSessionContext">
                 <div style='color: red; font-weight: bold;'>---</div>
             </td>
         </tr>
     </form>
</table>
</body>
</html>
```
# App Enablement Sample App 1 (AE version < 2.5); plain JavaScript

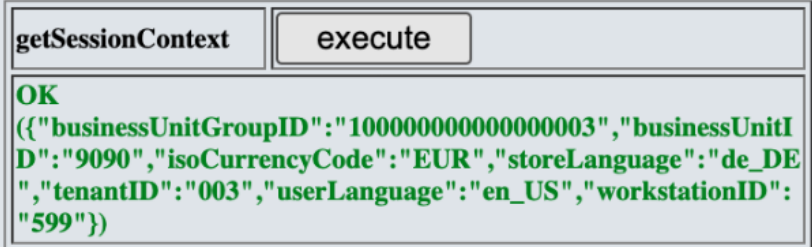

<span id="page-34-0"></span>**Conservated app-enablement-adapter is only for existing projects. Maintenance only. No new API.** 

# 2.1.2 Sample app 1 (from version 2.5)

Use @gk-app-enablement/api-definition and @gk-app-enablement/app-messaging-provider. Sample is written in TypeScript.

The following example shows how to create an app and how to use the AppEnablement API. TypeScrip code has to be compiled.

```
<!DOCTYPE html>
<html dir="ltr" lang="de-DE">
<head>
     <meta http-equiv="Content-Type" content="text/html; charset=utf-8"/>
     <script type="text/javascript" src="sample-app.js"></script>
     <script type="text/javascript">
         const commonApi = SampleApp.init()
         function good(id, val) {
             val = JSON.stringify(val);
             setHTML(id, "<div style='width:320px; color: green; font-weight: bold; word-wrap: break-word;'>OK (" + val + ")</div>");
         }
         function setHTML(id, html) {
             if (document.getElementById(id) != null) {
                 document.getElementById(id).innerHTML = html;
 }
         }
         // getSessionContext
         function getSessionContext() {
             commonApi.getSessionContext((context => {
                 currentSessionContextFound(context)
        \begin{matrix} \end{matrix} \begin{matrix} \end{matrix} }
         function currentSessionContextFound(context) {
             this.context = context;
             good('statusGetSessionContext', context);
         }
         // for test purpose only
         window.addEventListener('message', event => {
             console.log('received message', event && event.data ? event.data : 'Unknown event')
         }, false)
     </script>
</head>
<body style="margin:0; padding:0;">
<div style="font-size:110%; font-weight:bold; padding-bottom:20px;">
    App Enablement Sample App 1 (AE version >= 2.5); TypeScript
</div>
<table border="1" style="font-size:70%;">
     <form onsubmit="getSessionContext();" action="javascript:void(0);">
         <tr>
             <td style="width:100px;">
                 <div style="font-weight: bold">getSessionContext</div>
             </td>
             <td><input type=submit value="execute" style="width: 80px; " /></td>
         </tr>
         <tr>
             <td colspan="2" id="statusGetSessionContext">
                 <div style='color: red; font-weight: bold;'>---</div>
             </td>
         </tr>
     </form>
```
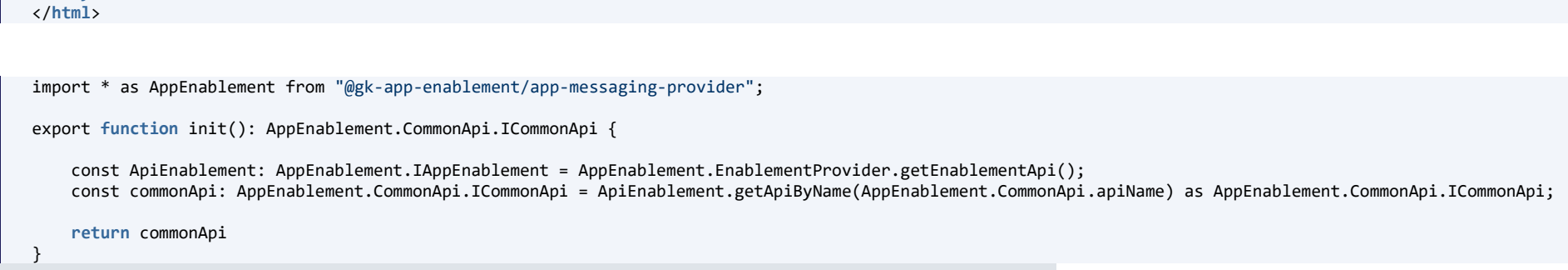

# App Enablement Sample App 1 (AE version >= 2.5); TypeScript

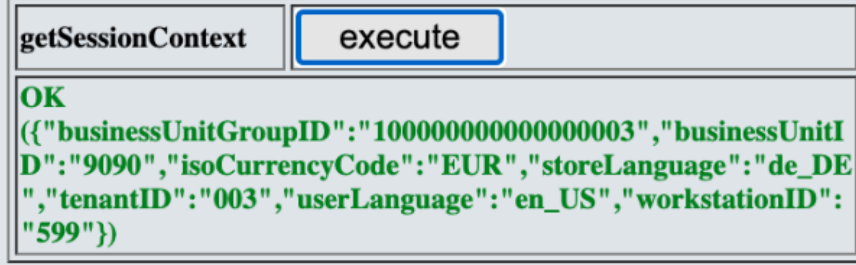

### 2.1.3 Sample app 2 (from version 2.5)

Use @gk-app-enablement/api-definition and @gk-app-enablement/app-messaging-provider. Sample is written in plain JavaScript.

The following example shows how to create an app and how to use the App Enablement API.

</**table**> </**body**>

```
<!DOCTYPE html>
<html dir="ltr" lang="de-DE">
<head>
     <meta http-equiv="Content-Type" content="text/html; charset=utf-8"/>
    <script type="text/javascript" src="./libs/api-definition/api-definition.js"></script>
     <script type="text/javascript" src="./libs/app-messaging-provider/messaging-adapter.js"></script>
     <script type="text/javascript">
         const ApiEnablement = AppEnablementMessaging.EnablementProvider.getEnablementApi();
         const commonApi = ApiEnablement.getApiByName(AppEnablementMessaging.CommonApi.apiName);
         function good(id, val) {
            val = JSON.stringify(val);
             setHTML(id, "<div style='width:320px; color: green; font-weight: bold; word-wrap: break-word;'>OK (" + val + ")</div>");
 }
         function setHTML(id, html) {
             if (document.getElementById(id) != null) {
            document.getElementById(id).innerHTML = html;<br>}
 }
         }
         // getSessionContext
         function getSessionContext() {
             commonApi.getSessionContext((context => {
                 currentSessionContextFound(context)
             }))
         }
        function currentSessionContextFound(context) {
             this.context = context;
             good('statusGetSessionContext', context);
 }
         // for test purpose only
         window.addEventListener('message', event => {
             console.log('received message', event && event.data ? event.data : 'Unknown event')
         }, false)
     </script>
</head>
<body style="margin:0; padding:0;">
<div style="font-size:110%; font-weight:bold; padding-bottom:20px;">
    App Enablement Sample App 2 (AE version >= 2.5); plain JavaScript
</div>
<table border="1" style="font-size:70%;">
     <form onsubmit="getSessionContext();" action="javascript:void(0);">
         <tr>
             <td style="width:100px;">
                 <div style="font-weight: bold">getSessionContext</div>
             </td>
             <td><input type=submit value="execute" style="width: 80px; " /></td>
         </tr>
         <tr>
             <td colspan="2" id="statusGetSessionContext">
                 <div style='color: red; font-weight: bold;'>---</div>
             </td>
```

```
 </tr>
     </form>
</table>
</body>
</html>
```
# App Enablement Sample App 2 (AE version >= 2.5); plain JavaScript

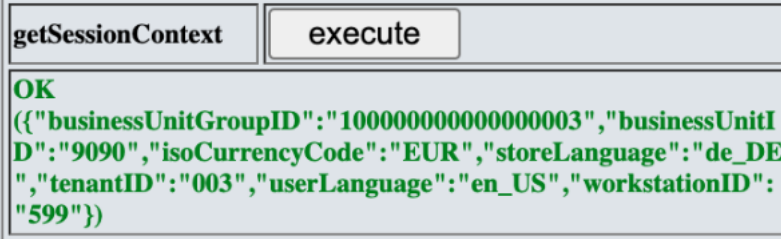

# 2.2 Register to barcode-scan event on the POS Client (Full Client/Thin Client)

In case that an app needs to react to barcode-scan events, the following steps must be performed:

1. A listener must be registered for event with ID "EVENT\_POS\_INPUT\_SCANNER\_DATA" and passData must be set to true to retrieve the scan data message.

```
AppEnablementCommonInstance.registerListener
(oAppEnablementCommonInstance.
reateRegisterListenerRequest
("EVENT_POS_INPUT_SCANNER_DATA", "processBarcode", true));
```
2. Implement a callback function which is called when a scan event occurs:

```
var processBarcode = function (scanData) {
    alert("Received scanner data: " + JSON.stringify(scanData));
};
```
The passed value for the scanData object has the following structure:

```
{
    "messageHeader" : {
    "messageKey" : "EVENT POS INPUT SCANNER DATA",
     "senderName" : null,
     "messagingStyle" : "ASYNCHRON",
     "processEventSource" : "SC",
     "recipient" : null
   },
    "payload" : "4002919000115",
    "scanData" : "NDAwMjkxOTAwMDExNQ==",
   "scanDataTypes" : [ 104 ],
    "messageKey" : "EVENT_POS_INPUT_SCANNER_DATA",
}
```
*Code Block 3 Example message for scanned EAN13 barcode with value 4002919000115*

In case that a POS version less than 5.5.3 is used, the app must register on event ID "EVENT\_POS\_INPUT\_" instead of the one given above.

### 2.3 Register Internal Line Item

### 2.3.1 Minimal Request

"itemID" :"1"

{

}

#### 2.3.2 Extended Request

### 2.3.2.1 Minimal Promotion Data

```
{
 "itemID"
:"1"
,
 "language"
:"de_DE"
,
 "isoCurrencyCode"
:"EUR"
,
 "customerOrderID"
:"3"
,
 "customerOrderSequenceNumber"
:"666"
,
 "salesOrderTypeCode"
:"20"
,
"quantity":1,
 "salesOrderDeliveryTypeCode"
:"03"
,
 "requestedDeliveryDate"
:"2017
-12
-24"
,
 "actualUnitPrice"
:33.33
,
 "itemType"
:"CO"
,
   "retailPriceModifierList":[
     {
 "retailPriceModifierSequenceNumber"
:
1
,
dended a mount":5,
 "extendedAmountBeforeModification"
:33.33
,
 "extendedAmountAfterModification"
:28.33
,
 "retailTransactionPriceDerivationRule"
:
          {
 "promotionID"
:33
3
,
 "receiptPrinterName"
:"Test Promotion"
          }
    }
 ],
 "lineItemExtensionList":[
     {
 "extensionKey"
:"TestKey"
,
 "extensionValue"
:"TestValue"
     }
  ]
}
```
#### 2.3.2.2 Maximal Promotion Data

{

```
 "itemID":"1",
 "language":"de_DE",
 "isoCurrencyCode":"EUR",
 "customerOrderID":"3",
 "customerOrderSequenceNumber":"666",
 "salesOrderTypeCode":"20",
 "quantity":1,
 "salesOrderDeliveryTypeCode":"03",
 "requestedDeliveryDate":"2017-12-24",
 "itemType":"CO",
 "retailPriceModifierList":[
    {
       "retailPriceModifierSequenceNumber":1,
       "percent":null,
       "amount":5,
       "extendedAmountBeforeModification":33.33,
       "extendedAmountAfterModification":28.33,
       "appliedQuantity":1,
       "triggerSequenceNumber":0,
       "extraAmount":0.0,
       "roundingAmount":0.0,
       "calculationBaseAmount":0.0,
       "retailTransactionPriceDerivationRule":{
          "promotionID":333,
          "priceDerivationRuleID":334,
          "priceDerivationRuleEligibilityID":335,
          "promotionDescription":"Test Description",
          "receiptPrinterName":"Test Promotion",
          "promotionPriceDerivationRuleSequence":100,
          "promotionPriceDerivationRuleResolution":200,
          "promotionPriceDerivationRuleTypeCode":"ZRKR",
          "priceModificationMethodCode":"RP",
          "priceDerivationRuleDescription":"Test Rule Description",
          "promotionOriginatorTypeCode":"01",
          "externalPromotionID":"7777",
          "externalPriceDerivationRuleID":"7778",
          "triggerQuantity":1.0,
          "giftCertificateExpirationDate":"2017-12-24",
          "discountMethodCode":"00",
          "prohibitPrintFlag":false,
          "tenderTypeCode":"ZTPR",
          "promotionTypeName":"Test Promotion Type",
          "calculationBase":"00",
          "noEffectOnSubsequentPriceDerivationRulesFlag":false,
          "prohibitTransactionRelatedPriceDerivationRulesFlag":false,
          "couponPrintoutID" : "9959999999998",
          "couponPrintoutRule" : "00",
```

```
 "couponPrintoutText" : "<CouponPrintoutText><Line><TextLine><Text>Buy a towel 
and</Text><Format>BIG</Format><Format>BOLD</Format></TextLine></Line><Line><TextLine><Text>get 10% 
discount!</Text><Format>BIG</Format><Format>BOLD</Format></TextLine></Line></CouponPrintoutText>",
             "exclusiveFlag":false,
             "concurrenceControlVector":"0000000000",
             "appliedCount":1.0,
             "printoutValidityPeriod":0.0
          },
          "saleReturnLineItemPromotionTriggerList":[{
             "triggerSequenceNumber" : 0,
             "triggerType" : "CO",
             "triggerValue" : "13",
             "privilegeType" : "RS",
             "privilegeValue" : 5.0,
             "reasonCode" : "6010",
             "reasonDescription" : "Reason Description",
             "triggerSequenceAddend" : 1
          }]
      }
 ],
 "lineItemExtensionList":[
      {
          "extensionKey":"TestKey",
          "extensionValue":"TestValue"
       }
    ]
}
```
#### 2.3.3 Sales Order Pickup

```
{
   "itemID":"1",
   "customerOrderID":"3",
   "customerOrderSequenceNumber":"666",
   "salesOrderTypeCode":"20",
   "quantity":1,
   "salesOrderDeliveryTypeCode":"03",
   "requestedDeliveryDate":"2017-12-24",
   "itemType":"PU"
}
```
## 2.4 Register External Line Item

#### 2.4.1 Minimal Request

```
{
   "posItemID":"3636",
   "itemID":"4711",
   "unitOfMeasureCode":"PCE",
   "itemType":"CO",
   "actualUnitPrice":15.55,
   "quantity":1,
   "receiptText":"Test Item",
   "registrationNumber":"3636",
   "mainPOSItemID":"3636",
   "taxGroupID":"A1"
}
```
### 2.4.2 Extended Request

### 2.4.2.1 Minimal Promotion Data

```
 "posItemID":"3636",
   "itemID":"4711",
   "posDepartmentID":"123",
   "unitOfMeasureCode":"PCE",
   "itemType":"CO",
   "regularUnitPrice":17.99,
   "actualUnitPrice":15.55,
   "quantity":1,
   "units":1.0,
   "quantityInputMethod":"01",
   "receiptText":"Test Item",
   "receiptDescription":"Test Item Description",
   "wicFlag":true,
   "allowFoodStampFlag":true,
   "registrationNumber":"54321",
   "discountFlag":true,
   "frequentShopperPointsEligibilityFlag":true,
   "discountTypeCode":null,
   "priceChangeTypeCode":"01",
   "priceTypeCode":"01",
   "notConsideredByLoyaltyEngineFlag":false,
   "merchandiseHierarchyGroupName":"Merchandise Group Name",
   "merchandiseHierarchyGroupDescription":"Merchandise Group Description",
   "itemClassCode":"icc4",
   "prohibitTaxExemptFlag":false,
   "prohibitReturnFlag":false,
   "warrantyDuration":12,
   "depositTypeCode":"00",
   "taxExemptCode":null,
   "mainPOSItemID":"963852",
   "mainMerchandiseHierarchyGroupIDQualifier":"MAIN",
   "mainMerchandiseHierarchyGroupID":"060104",
   "taxGroupID":"A1",
   "tareCount":0.0,
   "saleReturnLineItemCharacteristicList":[
        {
             "characteristicID" : "COLOR",
             "characteristicValueID" : "1",
             "characteristicValueName" : "red"
        }
   ],
   "saleReturnLineItemMerchandiseHierarchyGroupList":[
        {
             "merchandiseHierarchyGroupIDQualifier" : "MAIN",
             "merchandiseHierarchyGroupID" : "060104"
        }
   ],
   "retailTransactionLineItemI18NTextList":[
\overline{\mathcal{L}}
```
{

```
 "textSequenceNumber" : 
1
,
 "languageID" : "de_DE"
,
 "category" : "SATE"
,
 "text" : "Test Item Information"
,
           "pictureFlag" : false
       },
      {
 "textSequenceNumber" : 
2
,
 "languageID" : "de_DE"
,
 "category" : "SAIC"
,
 "text" : "bio_product"
,
           "pictureFlag" : true
       },
      {
 "textSequenceNumber" : 
3
,
 "languageID" : "de_DE"
,
 "category" : "SAIC"
,
 "text" : "duration_low_price"
,
           "pictureFlag" : true
      }
   ],
   "serializedUnitModifer":{
 "serialNumber"
:"SN123456"
   },
   "saleReturnLineItemSalesOrder":{
 "externalCustomerOrderID"
:"ID4711"
,
 "customerOrderSequenceNumber"
:97
,
 "salesOrderTypeCode"
:"10"
,
 "salesOrderDeliveryTypeCode"
:"00"
,
 "requestedDeliveryDate"
:"2017
-12
-24"
   },
 "reasonCode"
:null
,
 "reasonCodeGroupCode"
:null
,
 "reasonDescription"
:null
,
   "retailTransactionLineItemAdditionalParameterList":[
   ],
   "retailPriceModifierList":[
    {
 "retailPriceModifierSequenceNumber"
:
1
,
 "amount"
:7.55
,
 "extendedAmountBeforeModification"
:15.55
,
 "extendedAmountAfterModification"
:8.00
,
        "retailTransactionPriceDerivationRule":{
 "promotionID"
:333
,
 "receiptPrinterName"
:"Test Promotion"
       }
    }
   ],
   "lineItemExtensionList":[
```
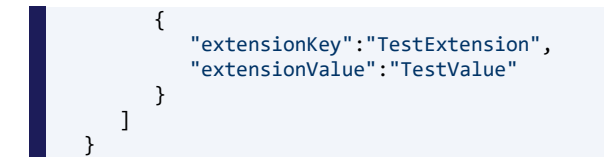

### 2.4.2.2 Maximal Promotion Data

```
{
   "posItemID":"3636",
   "itemID":"4711",
   "posDepartmentID":"123",
   "unitOfMeasureCode":"PCE",
   "itemType":"CO",
   "regularUnitPrice":17.99,
   "actualUnitPrice":15.55,
   "quantity":1,
   "units":1.0,
   "quantityInputMethod":"01",
   "receiptText":"Test Item",
   "receiptDescription":"Test Item Description",
   "wicFlag":true,
   "allowFoodStampFlag":true,
   "registrationNumber":"54321",
   "discountFlag":true,
   "frequentShopperPointsEligibilityFlag":true,
   "discountTypeCode":null,
   "priceChangeTypeCode":"01",
   "priceTypeCode":"01",
   "notConsideredByLoyaltyEngineFlag":false,
   "merchandiseHierarchyGroupName":"Merchandise Group Name",
   "merchandiseHierarchyGroupDescription":"Merchandise Group Description",
   "itemClassCode":"icc4",
   "prohibitTaxExemptFlag":false,
   "prohibitReturnFlag":false,
   "warrantyDuration":12,
   "depositTypeCode":"00",
   "taxExemptCode":null,
   "mainPOSItemID":"963852",
   "mainMerchandiseHierarchyGroupIDQualifier":"MAIN",
   "mainMerchandiseHierarchyGroupID":"060104",
   "taxGroupID":"A1",
   "tareCount":0.0,
   "saleReturnLineItemCharacteristicList":[
        {
             "characteristicID" : "COLOR",
             "characteristicValueID" : "1",
             "characteristicValueName" : "red"
```

```
}
   ],
   "saleReturnLineItemMerchandiseHierarchyGroupList":[
      {
 "merchandiseHierarchyGroupIDQualifier" : "MAIN"
,
           "merchandiseHierarchyGroupID" : "060104"
      }
   ],
   "retailTransactionLineItemI18NTextList":[
      {
 "textSequenceNumber" : 
1
,
 "languageID" : "de_DE"
,
 "category" : "SATE"
,
 "text" : "Test Item Information"
,
           "pictureFlag" : false
       },
      {
 "textSequenceNumber" : 
2
,
 "languageID" : "de_DE"
,
 "category" : "SAIC"
,
 "text" : "bio_product"
,
           "pictureFlag" : true
       },
      \overline{f} "textSequenceNumber" : 
3
,
 "languageID" : "de_DE"
,
 "category" : "SAIC"
,
 "text" : "duration_low_price"
,
           "pictureFlag" : true
      }
   ],
   "serializedUnitModifer":{
 "serialNumber"
:"SN123456"
   },
   "saleReturnLineItemSalesOrder":{
 "externalCustomerOrderID"
:"ID4711"
,
 "customerOrderSequenceNumber"
:97
,
 "salesOrderTypeCode"
:"10"
,
 "salesOrderDeliveryTypeCode"
:
"00"
,
 "requestedDeliveryDate"
:"2017
-12
-24"
   },
 "reasonCode"
:null
,
 "reasonCodeGroupCode"
:null
,
 "reasonDescription"
:null
,
   "retailTransactionLineItemAdditionalParameterList":[
   ],
   "retailPriceModifierList":[
     {
 "retailPriceModifierSequenceNumber"
:
1
,
```

```
 "percent":null,
          "amount":7.55,
          "extendedAmountBeforeModification":15.55,
          "extendedAmountAfterModification":8.00,
          "appliedQuantity":1,
          "triggerSequenceNumber":0,
          "extraAmount":0.0,
          "roundingAmount":0.0,
          "calculationBaseAmount":0.0,
          "retailTransactionPriceDerivationRule":{
             "promotionID":333,
             "priceDerivationRuleID":334,
             "priceDerivationRuleEligibilityID":335,
             "promotionDescription":"Test Description",
             "receiptPrinterName":"Test Promotion",
             "promotionPriceDerivationRuleSequence":100,
             "promotionPriceDerivationRuleResolution":200,
             "promotionPriceDerivationRuleTypeCode":"ZRKR",
             "priceModificationMethodCode":"RP",
             "priceDerivationRuleDescription":"Test Rule Description",
             "promotionOriginatorTypeCode":"01",
             "externalPromotionID":"7777",
             "externalPriceDerivationRuleID":"7778",
             "triggerQuantity":1.0,
             "giftCertificateExpirationDate":"2017-12-24",
             "discountMethodCode":"00",
             "prohibitPrintFlag":false,
             "tenderTypeCode":"ZTPR",
             "promotionTypeName":"Test Promotion Type",
             "calculationBase":"00",
             "noEffectOnSubsequentPriceDerivationRulesFlag":false,
             "prohibitTransactionRelatedPriceDerivationRulesFlag":false,
             "couponPrintoutID" : "9959999999998",
             "couponPrintoutRule" : "00",
             "couponPrintoutText" : "<CouponPrintoutText><Line><TextLine><Text>Buy a towel 
and</Text><Format>BIG</Format><Format>BOLD</Format></TextLine></Line><Line><TextLine><Text>get 10% 
discount!</Text><Format>BIG</Format><Format>BOLD</Format></TextLine></Line></CouponPrintoutText>",
             "exclusiveFlag":false,
             "concurrenceControlVector":"0000000000",
             "appliedCount":1.0,
             "printoutValidityPeriod":0.0
          },
          "saleReturnLineItemPromotionTriggerList":[{
             "triggerSequenceNumber" : 0,
             "triggerType" : "CO",
             "triggerValue" : "13",
             "privilegeType" : "RS",
             "privilegeValue" : 5.0,
             "reasonCode" : "6010",
             "reasonDescription" : "Reason Description",
```
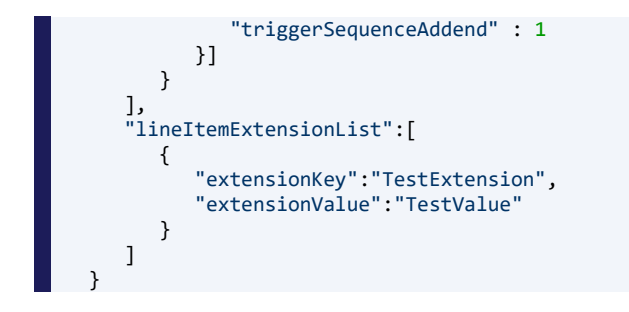

### 2.4.3 Pay-in Line Item

```
{
 "itemType":"PI",
 "actualUnitPrice":15.55,
 "quantity":1,
 "reasonCode" : "6301",
 "reasonCodeGroupCode" : "E",
 "reasonDescription" : "Pay-in Reason Description",
 "retailTransactionLineItemAdditionalParameterList":[
    {
 "externalParameterID":"A1",
 "parameterName":"Additional Parameter",
        "parameterValue":"Value"
    }
  \overline{1}}
```
#### 2.4.4 Pay-out Line Item

```
{
   "itemType":"PO",
   "actualUnitPrice":15.55,
   "quantity":1,
   "reasonCode" : "6401",
   "reasonCodeGroupCode" : "A",
   "reasonDescription" : "Pay-out Reason Description",
   "retailTransactionLineItemAdditionalParameterList":[
    {
         "externalParameterID":"A1",
         "parameterName":"Additional Parameter",
         "parameterValue":"Value"
    }
   ]
}
```
#### 2.4.5 Sales Order Pickup

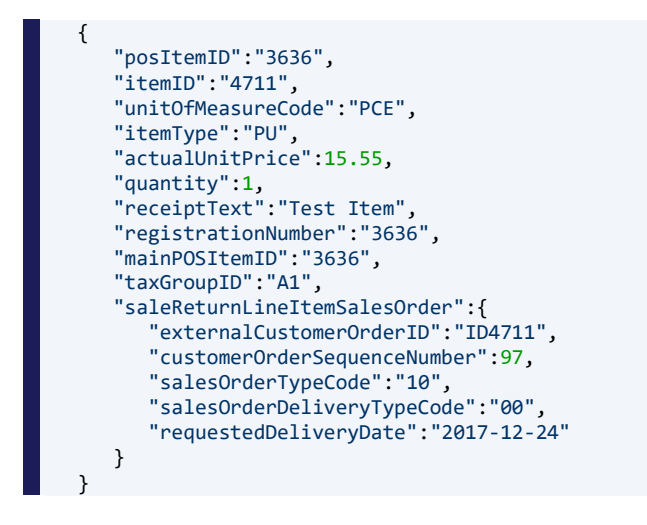

### 2.4.6 Down Payment Clearing

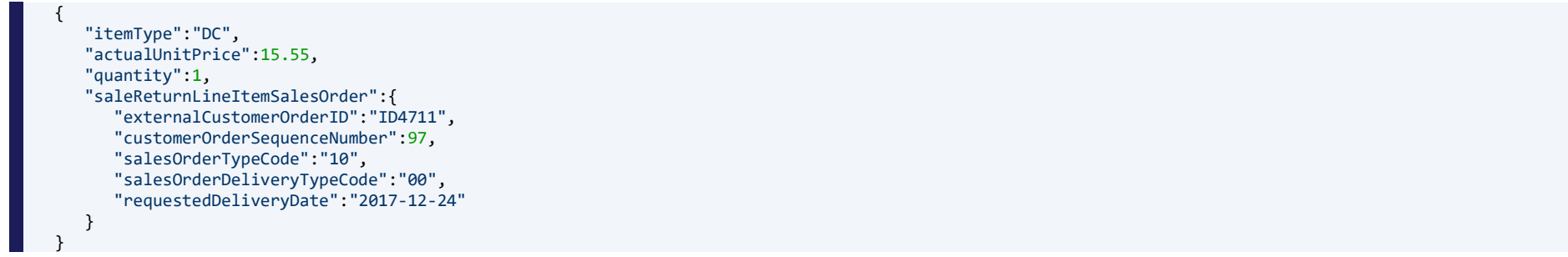

## 2.5 Cancel Current Transaction

# 2.5.1 Minimal Request

 $\begin{bmatrix} \phantom{a} \end{bmatrix}$ 

# 2.5.2 Maximal Request

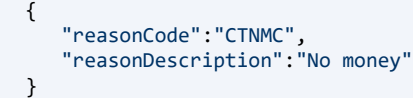

# 2.6 Register Customer

# 2.6.1 Minimal Request

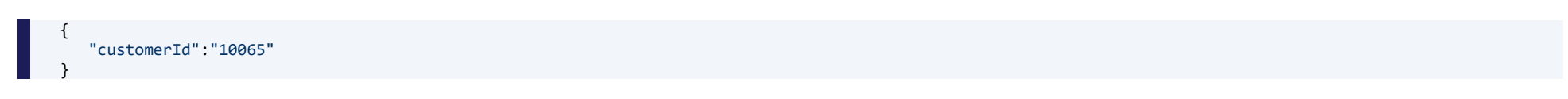

# 2.6.2 Maximal Request

{ "customerId":"10065", "customerServiceTypeCode":"SAP\_ERP", "preferredReceiptPrintoutTypeCode":"PRINTANDMAIL" }

# 2.7 Enter Coupon

#### 2.7.1 Minimal Request

{

}

{

}

"couponNumber": "9959999999981"

#### 2.7.2 Maximal Request

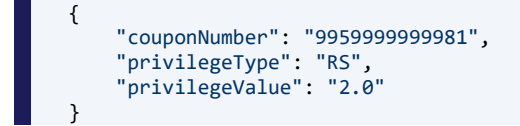

### 2.8 Create Transaction Extension

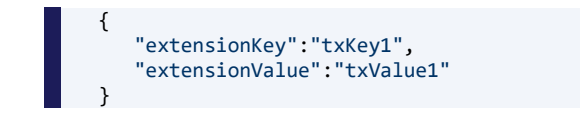

# 2.9 Update Transaction Extension

 "extensionKey":"txKey1", "extensionValue":"txValue2"

### 2.10 Delete Transaction Extension

{

}

# 2.11 Add Printout Data

### 2.11.1 Register Internal Line Item with Additional Printout Data

```
{
   "itemID":"1",
   "printAdditionalLineItemTextLineList": [{
         "text" : "AFTER AFTER AFTER",
         "sortOrder":"afterLineItem",
         "styleID":"NormalPlain"
    },
    {
         "text" : "BEFORE BEFORE BEFORE",
         "sortOrder":"beforeLineItem",
         "styleID":"NormalPlain"
    }]
}
```
### 2.11.2 Register External Line Item with Additional Printout Data

```
{
    "posItemID":"3636",
   "itemID":"4711",
   "unitOfMeasureCode":"PCE",
   "itemType":"CO",
   "actualUnitPrice":15.55,
   "quantity":1,
   "receiptText":"Test Item",
   "registrationNumber":"3636",
   "mainPOSItemID":"3636",
   "taxGroupID":"A1",
    "printAdditionalLineItemTextLineList": [{
         "text" : "AFTER AFTER AFTER",
         "sortOrder":"afterLineItem",
         "styleID":"NormalPlain"
    },
   \overline{f} "text" : "BEFORE BEFORE BEFORE",
         "sortOrder":"beforeLineItem",
         "styleID":"NormalPlain"
    }]
```
 $\begin{array}{ccc} \blacksquare & \square & \square \end{array}$ 

#### 2.11.3 Add Additional Transaction Report

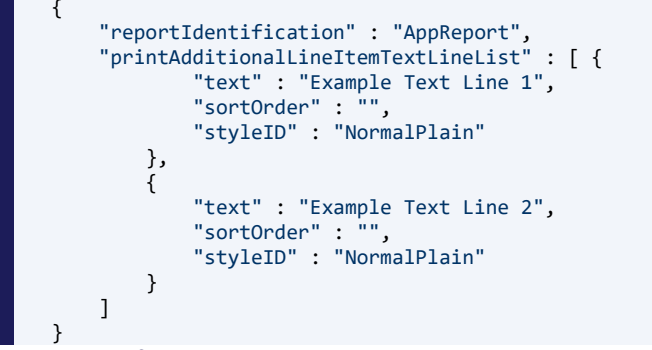

reportIdentification is set to "AppReport" considering it's set in the report.properties to the externalReportId property to *help the POS client to find the proper report for printing.*

# 3 Configuration Options

## 3.1 POS Client (Full Client/Thin Client)

In this section we will check how to configure BrowserApp in POS Client (Full Client/Thin Client)

### 3.1.1 jxBrowserAppConfigs.properties

File in *config/standard/parameter/client*.

Configuration of *customApp1* BrowserApp.

Purpose of the configuration file:

- it defines browserApp specific configurations
	- o keepListenersEnabled true|false defines if registered AppEnablement listeners are enabled|disabled when browserApp is in background
	- o reloadAlways true|false defines if browserApp content state has to be saved

#### GK Software SE | AppEnablement 55 / 76

- referenced in ui config *UiConfig.jxBrowserConfig.appConfigs.<appId>* (see next chapter)
- used in JXBrowser implementation to configure the browserApp behavior

Add to the file.

JxBrowserAppConfigs.customApp1=include:JxBrowserAppConfigs.Default JxBrowserAppConfigs.customApp1.keepListenersEnabled=**true** JxBrowserAppConfigs.customApp1.reloadAlways=**true**

#### 3.1.2 ui.properties

File in *config/standard/parameter/client*.

Configuration of *customApp1* BrowserApp.

Purpose of configuration file:

• used for jxBrowser implementation to get app configs (*UiConfig.jxBrowserConfig.appConfigs.<appId>*)

#### Add to the file.

UiConfig.jxBrowserConfig.appConfigs.customApp1=include:JxBrowserAppConfigs.customApp1 *UiConfig.jxBrowserConfig.appConfigs.customApp1* has relation to *JxBrowserAppConfigs.customApp1* from previous configuration file.

#### 3.1.3 browserConfigs.properties

File in *config/standard/parameter/client/flow*.

Configuration of *customApp1* BrowserApp.

Purpose of the configuration file:

- config for browser process
- basic config to specify appId and browserUrl
	- o url defines the app url to load
	- o appId defines app id by which to retrieve app config (*UiConfig.jxBrowserConfig.appConfigs.<appId>* in ui.properties)
	- o fullScreen true|false defines if show browser toolbar or not
	- $\circ$  setSSOToken truelfalse defines if GKSSOToken has to be set in browser cookies

Add to the file.

BrowserConfigs.customApp1=include:BrowserConfigs.Default BrowserConfigs.customApp1.url=http://localhost:8081/app-debug/build/index.html BrowserConfigs.customApp1.appId=customApp1 BrowserConfigs.customApp1.fullScreen=**true** BrowserConfigs.customApp1.setSSOToken=**true**

Because of compatibility, if client app is using AppEnablement before 2.5, url is http://localhost:8081/app-debug/build/index.html. if client app is using AppEnablement from 2.5, url is iframe:http://localhost:8081/app-debug/build/index.html

#### 3.1.4 launchAppConfigs.properties

File in *config/standard/parameter/client/flow*.

Configuration of *customApp1* BrowserApp.

Purpose of the configuration file:

- config for launchApp process
- it specifies some process specific configs + reference to a browser config (*BrowserConfigs.<appId>*)
- the process is a wrapper around our browser process
- it was implemented for dealing with launchpad apps
- it includes CentralAppLogin and CentralAppLogout (depends on config)

#### Add to the file.

LaunchAppConfigs.customApp1=include:LaunchAppConfigs.Default

```
# Allowed in logged in but requires POS Logout.
```
- So POS Logout will be part of this process.
- After logout it will open the app.
- Session for the app will be kept.

LaunchAppConfigs.customApp1.requiresWorkstationLoggedOut=**false**

```
# browser config for custom app 1
LaunchAppConfigs.customApp1.browserConfig=include:BrowserConfigs.customApp1
```
### 3.1.5 Tableau button

File in *config/standard/parameter/client/tableau-data*.

TableauPosition configuration to trigger process (*browser →* BrowserConfigs.**<appId>** or *launchApp →* LaunchAppConfigs.**<appId>**.browserConfig) which open browser, which can show app with AppEnablement support.

Add to the file.

### 3.1.5.1 Browser Process

For browser process.

```
{
  "com.gk_software.gkr.pos.tableau.api.model.TableauPosition": {
    "id": "3c430f2a-b12a-4e02-8adf-9067b801d250",
    "page": 0,
   "row": 0, "col": 0,
    "rowSpan": 1,
    "colSpan": 1,
    "templateId": "buttonVariantNonary1",
    "tableauPositionTranslationKey": "app1",
    "tableauPositionTranslationList": null,
    "tableauPositionImageList": [
      {
        "com.gk software.gkr.pos.tableau.api.model.TableauPositionImage": {
           "languageId": "de_DE",
           "source": null
        }
      },
      {
        "com.gk_software.gkr.pos.tableau.api.model.TableauPositionImage": {
          "languageId": "en_US",
           "source": null
        }
      }
    ],
    "tableauPositionAction": {
      "com.gk_software.gkr.pos.tableau.api.model.TableauPositionAction": {
         "processReactionName": "browser",
         "processConfigId": "BrowserConfigs.customApp1",
         "processConfigParameters": [],
         "destinationTableauLevelId": null,
         "destinationTableauAssignmentList": null
      }
    }
 }
```
#### 3.1.5.2 LaunchApp Process

For launchApp process.

}

```
{
  "com.gk software.gkr.pos.tableau.api.model.TableauPosition": {
    "id": "3c430f2a-b12a-4e02-8adf-9067b801d250",
    "page": 0,
    "row": 0,
    "col": 0,
    "rowSpan": 1,
    "colSpan": 1,
    "templateId": "buttonVariantNonary1",
    "tableauPositionTranslationKey": "app1",
    "tableauPositionTranslationList": null,
     "tableauPositionImageList": [
      {
        "com.gk software.gkr.pos.tableau.api.model.TableauPositionImage": {
           "languageId": "de_DE",
           "source": null
        }
      },
      {
         "com.gk_software.gkr.pos.tableau.api.model.TableauPositionImage": {
           "languageId": "en_US",
           "source": null
        }
      }
    ],
    "tableauPositionAction": {
      "com.gk_software.gkr.pos.tableau.api.model.TableauPositionAction": {
         "processReactionName": "processLaunchApp",
        "processConfigId": "LaunchAppConfigs.customApp1",
         "processConfigParameters": [],
         "destinationTableauLevelId": null,
         "destinationTableauAssignmentList": null
      }
    }
 }
}
```
#### Config overrides

It is possible to override browser config in TableauPosition. It has to be added in TableauPosition.tableauPositionAction.processConfigParameters.

See an example

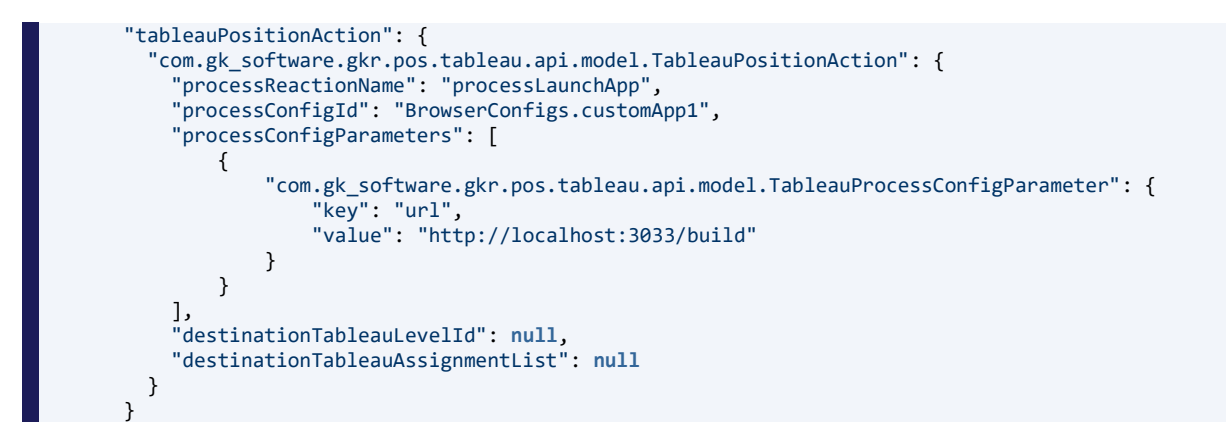

### 3.1.6 Embedded browserApp

Next code snipped will add embedded browserApp into the POS client view (ItemRegistration, Payment, etc.).

*id="customApp1"* will be used to retrieve appConfig (*UiConfig.jxBrowserConfig.appConfigs.<appId>* in ui.properties).

If for device appId there is no appConfig defined, default appConfig is returned (*JxBrowserAppConfigs.Default* in jxBrowserAppConfigs.properties).

It is implemented in generic way, so url from ui.properties and appConfig from jxBrowserAppConfigs.properties will be retrieved automatically.

```
<div id="appAreaComponent" class="appArea" constraints="Center" slot="true" layout="wrapLayout">
         <div id="appAreaSubElement1" class="appContainer">
              <app id="customApp1" url="<app url>" class="app" />
          </div>
    </div>
Url can be bind from UiConfig.customApp1Url, when specified. So code snipped will look like
```

```
<div id="appAreaComponent" class="appArea" constraints="Center" slot="true" layout="wrapLayout">
     <div id="appAreaSubElement1" class="appContainer">
         <app id="customApp1" url="UiConfig.customApp1Url" class="app" />
     </div>
</div>
```
# 3.2 MobilePOS

In this section we will check how to configure BrowserApp for MobilePOS Client.

Standard OPOS has to be started with enabled FlowService.

Configuration and start of FlowService is not covered by this chapter. Installation, configuration and start of MobilePOS client is not covered by this chapter.

### 3.2.1 ui.properties

File in *config/standard/parameter/client*.

Configuration of *customApp2* BrowserApp.

Purpose of configuration file:

• used to provide app configs to mobile client (*UiConfig.appConfigs.*)

Add to the file.

UiConfig.appConfigs.0.id=customApp2 UiConfig.appConfigs.0.reloadAlways=**false** UiConfig.appConfigs.0.keepListenersEnabled=**false**

### 3.2.2 browserConfigs.properties

File in config/standard/parameter/flowService/flow.

Configuration of *customApp2* BrowserApp.

Purpose of the configuration file:

- config for browser process
- basic config to specify appId and browserUrl
	- o url defines the app url to load
	- o appId defines app id by which to retrieve app config (*UiConfig.appConfigs.<number>.id=<appId>* in ui.properties)
	- o fullScreen true|false defines if show browser toolbar or not
	- $\circ$  setSSOToken truelfalse defines if GKSSOToken has to be set in iFrame cookies

Add to the file.

BrowserConfigs.customApp2=include:BrowserConfigs.Default BrowserConfigs.customApp2.url=http://localhost:8082/app-debug/build/index.html BrowserConfigs.customApp2.appId=customApp2 BrowserConfigs.customApp2.fullScreen=**true** BrowserConfigs.customApp2.setSSOToken=**false**

iframe prefix is url is not the case for MobilePOS. If client app is using AppEnablement before/from 2.5, url is http://localhost:8082/app-debug/build/index.html.

### 3.2.3 launchAppConfigs.properties

File in config/standard/parameter/flowService/flow.

#### Configuration of *customApp2* BrowserApp.

Purpose of the configuration file:

- config for launchApp process
- it specifies some process specific configs + reference to a browser config (*BrowserConfigs.<appId>*)
- the process is a wrapper around our browser process
- it was implemented for dealing with launchpad apps
- it includes CentralAppLogin and CentralAppLogout (depends on config)

#### Add to the file.

LaunchAppConfigs.customApp2=include:LaunchAppConfigs.Default

# Allowed in logged in but requires POS Logout.

# So POS Logout will be part of **this** process.

After logout it will open the app.

Session for the app will be kept. LaunchAppConfigs.customApp1.requiresWorkstationLoggedOut=**false**

```
# browser config for custom app 2
LaunchAppConfigs.customApp2.browserConfig=include:BrowserConfigs.customApp2
```
### 3.2.4 Tableau button

File in *config/standard/parameter/client/tableau-data*.

TableauPosition configuration to trigger process (*browser →* BrowserConfigs.**<appId>** or *launchApp →* LaunchAppConfigs.**<appId>**.browserConfig) which open browser, which can show app with AppEnablement support.

Add to the file.

#### 3.2.4.1 Browser Process

For browser process.

```
{
  "com.gk software.gkr.pos.tableau.api.model.TableauPosition": {
    "id": "3c430f2a-b12a-4e02-8adf-9067b801d250",
     "page": 0,
    "row": 0,
     "col": 0,
     "rowSpan": 1,
    "colSpan": 1,
     "templateId": "buttonVariantNonary1",
     "tableauPositionTranslationKey": "app1",
     "tableauPositionTranslationList": null,
     "tableauPositionImageList": [
      {
         "com.gk_software.gkr.pos.tableau.api.model.TableauPositionImage": {
           "languageId": "de_DE",
           "source": null
        }
      },
     \overline{f} "com.gk_software.gkr.pos.tableau.api.model.TableauPositionImage": {
           "languageId": "en_US",
           "source": null
         }
      }
    ],
     "tableauPositionAction": {
     "com.gk_software.gkr.pos.tableau.api.model.TableauPositionAction": {
         "processReactionName": "browser",
         "processConfigId": "BrowserConfigs.customApp2",
         "processConfigParameters": [],
         "destinationTableauLevelId": null,
         "destinationTableauAssignmentList": null
      }
    }
 }
}
```
### 3.2.4.2 LaunchApp Process

For launchApp process.

```
{
  "com.gk software.gkr.pos.tableau.api.model.TableauPosition": {
    "id": "3c430f2a-b12a-4e02-8adf-9067b801d250",
    "page": 0,
    "row": 0,
    "col": 0,
    "rowSpan": 1,
    "colSpan": 1,
    "templateId": "buttonVariantNonary1",
    "tableauPositionTranslationKey": "app1",
    "tableauPositionTranslationList": null,
     "tableauPositionImageList": [
      {
        "com.gk software.gkr.pos.tableau.api.model.TableauPositionImage": {
           "languageId": "de_DE",
           "source": null
        }
      },
      {
         "com.gk_software.gkr.pos.tableau.api.model.TableauPositionImage": {
           "languageId": "en_US",
           "source": null
        }
      }
    ],
    "tableauPositionAction": {
      "com.gk_software.gkr.pos.tableau.api.model.TableauPositionAction": {
         "processReactionName": "processLaunchApp",
        "processConfigId": "LaunchAppConfigs.customApp2",
         "processConfigParameters": [],
         "destinationTableauLevelId": null,
         "destinationTableauAssignmentList": null
      }
    }
 }
}
```
#### Config overrides

It is possible to override browser config in TableauPosition. It has to be added in TableauPosition.tableauPositionAction.processConfigParameters.

See an example

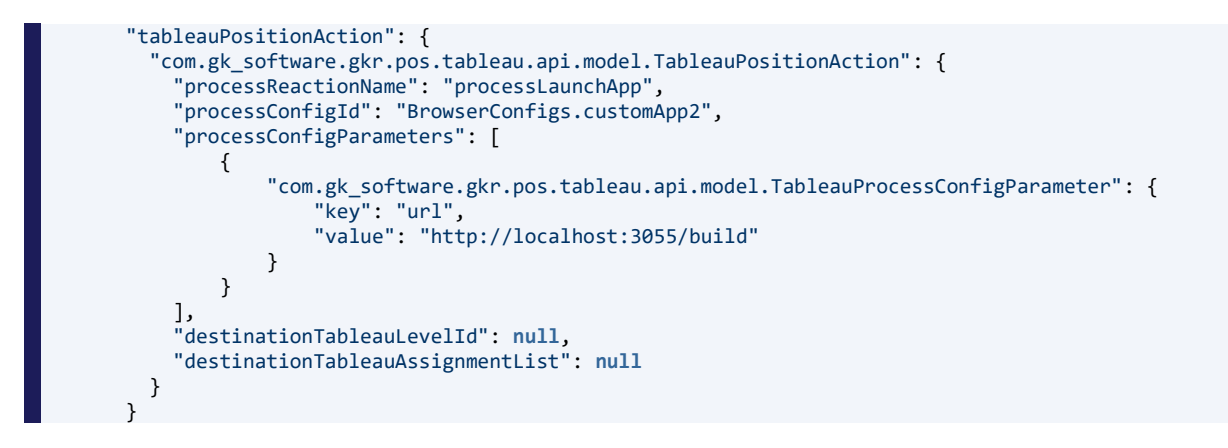

#### 3.2.5 Embedded browserApp

Next code snipped will add embedded browserApp into the MobilePOS client view (ItemRegistration, Payment, etc.).

appConfig is retrieved from *(UiConfig.appConfigs.<number>* in ui.properties where id is wanted appId).

If for appId there is no appConfig defined, default appConfig is returned (*UiConfig.appConfigs.0* in ui.properties).

Function to retrieve appConfig need to be triggered before view with *gk-browser* will be rendered. Each value possible to bind.

<gk-browser id="app1Id" :src="url" appEnablementEnabled appId="embeddedApp1" appToken="waL-JADK1Qp0Fi5R5\_NJH1" :posToken="deviceId" :reloadAlways="reloadAlways" :keepListeners="keepListenersEnabled" posOrigin="\*" ref="embeddedApp1"></gk-browser>

# 3.3 MobilePOS

In this section we will check how to configure BrowserApp for MobilePOS Client.

Standard OPOS has to be started with enabled FlowService.

Configuration and start of FlowService is not covered by this chapter. Installation, configuration and start of MobilePOS client is not covered by this chapter.

#### 3.3.1 ui.properties

File in *config/standard/parameter/client*.

Configuration of *customApp2* BrowserApp.

Purpose of configuration file:

GK Software SE | AppEnablement 65 / 76

• used to provide app configs to mobile client (*UiConfig.appConfigs.*)

Add to the file.

UiConfig.appConfigs.0.id=customApp2 UiConfig.appConfigs.0.reloadAlways=**false** UiConfig.appConfigs.0.keepListenersEnabled=**false**

#### 3.3.2 browserConfigs.properties

File in config/standard/parameter/flowService/flow.

Configuration of *customApp2* BrowserApp.

Purpose of the configuration file:

- config for browser process
- basic config to specify appId and browserUrl
	- o url defines the app url to load
	- o appId defines app id by which to retrieve app config (*UiConfig.appConfigs.<number>.id=<appId>* in ui.properties)
	- $\circ$  fullScreen truelfalse defines if show browser toolbar or not
	- o setSSOToken true|false defines if GKSSOToken has to be set in iFrame cookies

#### Add to the file.

BrowserConfigs.customApp2=include:BrowserConfigs.Default BrowserConfigs.customApp2.url=http://localhost:8082/app-debug/build/index.html BrowserConfigs.customApp2.appId=customApp2 BrowserConfigs.customApp2.fullScreen=**true** BrowserConfigs.customApp2.setSSOToken=**false**

iframe prefix is url is not the case for MobilePOS. If client app is using AppEnablement before/from 2.5, url is http://localhost:8082/app-debug/build/index.html.

### 3.3.3 launchAppConfigs.properties

File in config/standard/parameter/flowService/flow.

Configuration of *customApp2* BrowserApp.

Purpose of the configuration file:

• config for launchApp process

- it specifies some process specific configs + reference to a browser config (*BrowserConfigs.<appId>*)
- the process is a wrapper around our browser process
- it was implemented for dealing with launchpad apps
- it includes CentralAppLogin and CentralAppLogout (depends on config)

#### Add to the file.

LaunchAppConfigs.customApp2=include:LaunchAppConfigs.Default # Allowed in logged in but requires POS Logout. # So POS Logout will be part of **this** process. # After logout it will open the app. Session for the app will be kept. LaunchAppConfigs.customApp1.requiresWorkstationLoggedOut=**false** # browser config **for** custom app 2 LaunchAppConfigs.customApp2.browserConfig=include:BrowserConfigs.customApp2

#### 3.3.4 Tableau button

File in *config/standard/parameter/client/tableau-data*.

TableauPosition configuration to trigger process (*browser →* BrowserConfigs.**<appId>** or *launchApp →* LaunchAppConfigs.**<appId>**.browserConfig) which open browser, which can show app with AppEnablement support.

Add to the file.

3.3.4.1 Browser Process

For browser process.

```
{
  "com.gk software.gkr.pos.tableau.api.model.TableauPosition": {
    "id": "3c430f2a-b12a-4e02-8adf-9067b801d250",
     "page": 0,
    "row": 0,
     "col": 0,
     "rowSpan": 1,
    "colSpan": 1,
     "templateId": "buttonVariantNonary1",
     "tableauPositionTranslationKey": "app1",
     "tableauPositionTranslationList": null,
     "tableauPositionImageList": [
      {
         "com.gk_software.gkr.pos.tableau.api.model.TableauPositionImage": {
           "languageId": "de_DE",
           "source": null
        }
      },
     \overline{f} "com.gk_software.gkr.pos.tableau.api.model.TableauPositionImage": {
           "languageId": "en_US",
           "source": null
         }
      }
    ],
     "tableauPositionAction": {
     "com.gk_software.gkr.pos.tableau.api.model.TableauPositionAction": {
         "processReactionName": "browser",
         "processConfigId": "BrowserConfigs.customApp2",
         "processConfigParameters": [],
         "destinationTableauLevelId": null,
         "destinationTableauAssignmentList": null
      }
    }
 }
}
```
### 3.3.4.2 LaunchApp Process

For launchApp process.

```
{
  "com.gk software.gkr.pos.tableau.api.model.TableauPosition": {
    "id": "3c430f2a-b12a-4e02-8adf-9067b801d250",
    "page": 0,
    "row": 0,
    "col": 0,
    "rowSpan": 1,
    "colSpan": 1,
    "templateId": "buttonVariantNonary1",
    "tableauPositionTranslationKey": "app1",
    "tableauPositionTranslationList": null,
     "tableauPositionImageList": [
      {
        "com.gk software.gkr.pos.tableau.api.model.TableauPositionImage": {
          "languageId": "de DE",
           "source": null
        }
      },
      {
         "com.gk_software.gkr.pos.tableau.api.model.TableauPositionImage": {
           "languageId": "en_US",
           "source": null
        }
      }
    ],
    "tableauPositionAction": {
      "com.gk_software.gkr.pos.tableau.api.model.TableauPositionAction": {
         "processReactionName": "processLaunchApp",
        "processConfigId": "LaunchAppConfigs.customApp2",
         "processConfigParameters": [],
         "destinationTableauLevelId": null,
         "destinationTableauAssignmentList": null
      }
    }
 }
}
```
#### Config overrides

It is possible to override browser config in TableauPosition. It has to be added in TableauPosition.tableauPositionAction.processConfigParameters.

See an example

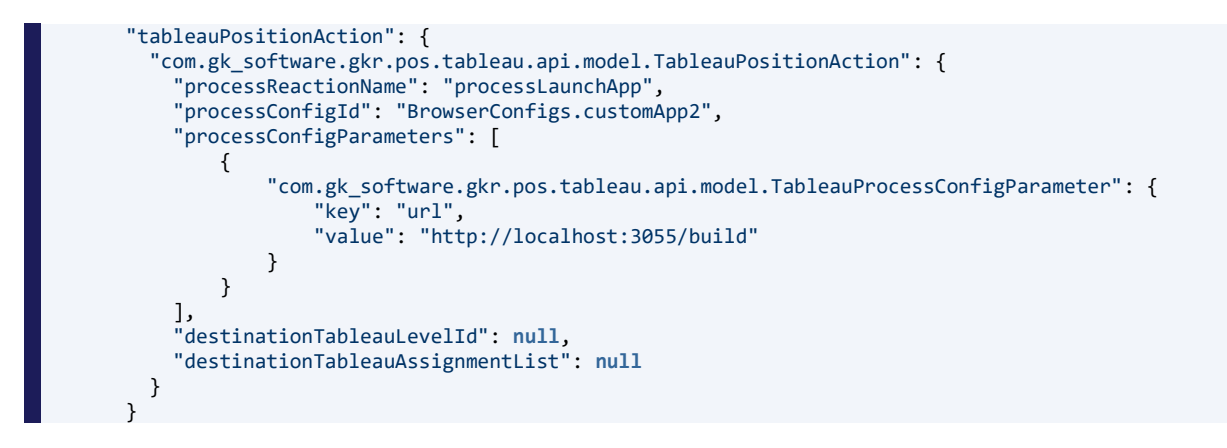

### 3.3.5 Embedded browserApp

Next code snipped will add embedded browserApp into the MobilePOS client view (ItemRegistration, Payment, etc.).

appConfig is retrieved from *(UiConfig.appConfigs.<number>* in ui.properties where id is wanted appId).

If for appId there is no appConfig defined, default appConfig is returned (*UiConfig.appConfigs.0* in ui.properties).

Function to retrieve appConfig need to be triggered before view with *gk-browser* will be rendered. Each value possible to bind.

<gk-browser id="app1Id" :src="url" appEnablementEnabled appId="embeddedApp1" appToken="waL-JADK1Qp0Fi5R5\_NJH1" :posToken="deviceId" :reloadAlways="reloadAlways" :keepListeners="keepListenersEnabled" posOrigin="\*" ref="embeddedApp1"></gk-browser>

# 3.4 POS Client (Full Client/Thin Client)

In this section we will check how to configure BrowserApp in POS Client (Full Client/Thin Client)

### 3.4.1 jxBrowserAppConfigs.properties

File in *config/standard/parameter/client*.

Configuration of *customApp1* BrowserApp.

Purpose of the configuration file:

- it defines browserApp specific configurations
	- o keepListenersEnabled true|false defines if registered AppEnablement listeners are enabled|disabled when browserApp is in background
- o reloadAlways true|false defines if browserApp content state has to be saved
- referenced in ui config *UiConfig.jxBrowserConfig.appConfigs.<appId>* (see next chapter)
- used in JXBrowser implementation to configure the browserApp behavior

#### Add to the file.

JxBrowserAppConfigs.customApp1=include:JxBrowserAppConfigs.Default JxBrowserAppConfigs.customApp1.keepListenersEnabled=**true** JxBrowserAppConfigs.customApp1.reloadAlways=**true**

#### 3.4.2 ui.properties

File in *config/standard/parameter/client*.

Configuration of *customApp1* BrowserApp.

Purpose of configuration file:

• used for jxBrowser implementation to get app configs (*UiConfig.jxBrowserConfig.appConfigs.<appId>*)

Add to the file.

UiConfig.jxBrowserConfig.appConfigs.customApp1=include:JxBrowserAppConfigs.customApp1 *UiConfig.jxBrowserConfig.appConfigs.customApp1* has relation to *JxBrowserAppConfigs.customApp1* from previous configuration file.

#### 3.4.3 browserConfigs.properties

File in *config/standard/parameter/client/flow*.

Configuration of *customApp1* BrowserApp.

Purpose of the configuration file:

- config for browser process
- basic config to specify appId and browserUrl
	- o url defines the app url to load
	- o appId defines app id by which to retrieve app config (*UiConfig.jxBrowserConfig.appConfigs.<appId>* in ui.properties)
	- o fullScreen true|false defines if show browser toolbar or not
	- o setSSOToken true|false defines if GKSSOToken has to be set in browser cookies

Add to the file.

BrowserConfigs.customApp1=include:BrowserConfigs.Default BrowserConfigs.customApp1.url=http://localhost:8081/app-debug/build/index.html BrowserConfigs.customApp1.appId=customApp1 BrowserConfigs.customApp1.fullScreen=**true** BrowserConfigs.customApp1.setSSOToken=**true**

Because of compatibility, if client app is using AppEnablement before 2.5, url is http://localhost:8081/app-debug/build/index.html. if client app is using AppEnablement from 2.5, url is iframe:http://localhost:8081/app-debug/build/index.html

#### 3.4.4 launchAppConfigs.properties

File in *config/standard/parameter/client/flow*.

Configuration of *customApp1* BrowserApp.

Purpose of the configuration file:

- config for launchApp process
- it specifies some process specific configs + reference to a browser config (*BrowserConfigs.<appId>*)
- the process is a wrapper around our browser process
- it was implemented for dealing with launchpad apps
- it includes CentralAppLogin and CentralAppLogout (depends on config)

#### Add to the file.

LaunchAppConfigs.customApp1=include:LaunchAppConfigs.Default

```
# Allowed in logged in but requires POS Logout.
```
- So POS Logout will be part of this process.
- After logout it will open the app.

Session for the app will be kept.

LaunchAppConfigs.customApp1.requiresWorkstationLoggedOut=**false**

```
# browser config for custom app 1
LaunchAppConfigs.customApp1.browserConfig=include:BrowserConfigs.customApp1
```
### 3.4.5 Tableau button

File in *config/standard/parameter/client/tableau-data*.

TableauPosition configuration to trigger process (*browser →* BrowserConfigs.**<appId>** or *launchApp →* LaunchAppConfigs.**<appId>**.browserConfig) which open browser, which can show app with AppEnablement support.
Add to the file.

## 3.4.5.1 Browser Process

For browser process.

```
{
  "com.gk_software.gkr.pos.tableau.api.model.TableauPosition": {
    "id": "3c430f2a-b12a-4e02-8adf-9067b801d250",
    "page": 0,
   "row": 0, "col": 0,
    "rowSpan": 1,
    "colSpan": 1,
    "templateId": "buttonVariantNonary1",
    "tableauPositionTranslationKey": "app1",
    "tableauPositionTranslationList": null,
    "tableauPositionImageList": [
      {
        "com.gk software.gkr.pos.tableau.api.model.TableauPositionImage": {
          "languageId": "de_DE",
           "source": null
        }
      },
      {
        "com.gk_software.gkr.pos.tableau.api.model.TableauPositionImage": {
          "languageId": "en_US",
           "source": null
        }
      }
    ],
    "tableauPositionAction": {
      "com.gk_software.gkr.pos.tableau.api.model.TableauPositionAction": {
         "processReactionName": "browser",
         "processConfigId": "BrowserConfigs.customApp1",
         "processConfigParameters": [],
         "destinationTableauLevelId": null,
         "destinationTableauAssignmentList": null
      }
    }
 }
}
```
### 3.4.5.2 LaunchApp Process

For launchApp process.

```
{
  "com.gk software.gkr.pos.tableau.api.model.TableauPosition": {
    "id": "3c430f2a-b12a-4e02-8adf-9067b801d250",
    "page": 0,
    "row": 0,
    "col": 0,
    "rowSpan": 1,
    "colSpan": 1,
    "templateId": "buttonVariantNonary1",
    "tableauPositionTranslationKey": "app1",
    "tableauPositionTranslationList": null,
     "tableauPositionImageList": [
      {
        "com.gk software.gkr.pos.tableau.api.model.TableauPositionImage": {
           "languageId": "de_DE",
           "source": null
        }
      },
      {
         "com.gk_software.gkr.pos.tableau.api.model.TableauPositionImage": {
           "languageId": "en_US",
           "source": null
        }
      }
    ],
    "tableauPositionAction": {
      "com.gk_software.gkr.pos.tableau.api.model.TableauPositionAction": {
         "processReactionName": "processLaunchApp",
        "processConfigId": "LaunchAppConfigs.customApp1",
         "processConfigParameters": [],
         "destinationTableauLevelId": null,
         "destinationTableauAssignmentList": null
      }
    }
 }
}
```
#### Config overrides

It is possible to override browser config in TableauPosition. It has to be added in TableauPosition.tableauPositionAction.processConfigParameters.

See an example

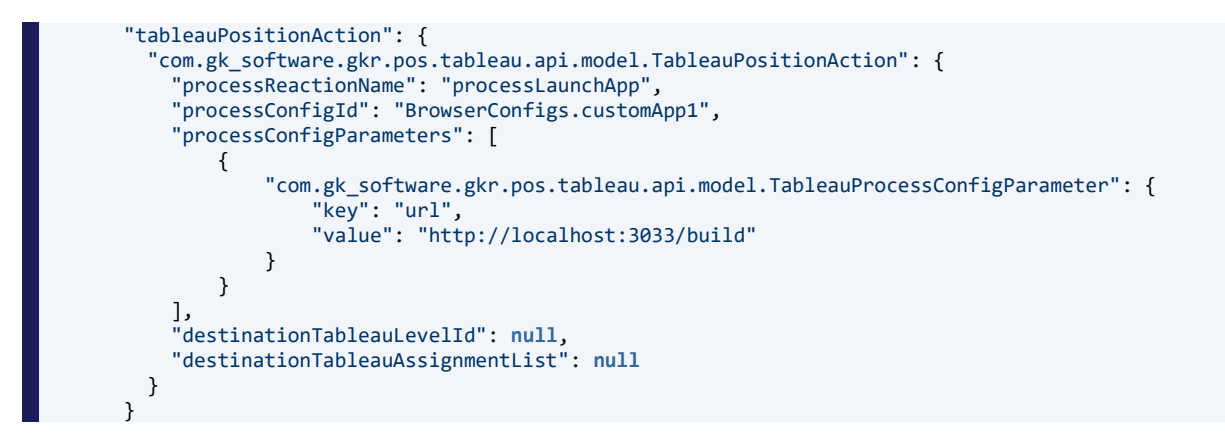

## 3.4.6 Embedded browserApp

Next code snipped will add embedded browserApp into the POS client view (ItemRegistration, Payment, etc.).

*id="customApp1"* will be used to retrieve appConfig (*UiConfig.jxBrowserConfig.appConfigs.<appId>* in ui.properties).

If for device appId there is no appConfig defined, default appConfig is returned (*JxBrowserAppConfigs.Default* in jxBrowserAppConfigs.properties).

It is implemented in generic way, so url from ui.properties and appConfig from jxBrowserAppConfigs.properties will be retrieved automatically.

```
<div id="appAreaComponent" class="appArea" constraints="Center" slot="true" layout="wrapLayout">
         <div id="appAreaSubElement1" class="appContainer">
              <app id="customApp1" url="<app url>" class="app" />
          </div>
    </div>
Url can be bind from UiConfig.customApp1Url, when specified. So code snipped will look like
    <div id="appAreaComponent" class="appArea" constraints="Center" slot="true" layout="wrapLayout">
```

```
 <div id="appAreaSubElement1" class="appContainer">
         <app id="customApp1" url="UiConfig.customApp1Url" class="app" />
     </div>
</div>
```
# CONTACT

GK Software SE Waldstraße 7 08261 Schöneck Germany

T +49 (0) 3 74 64 84 – 0 F +49 (0) 3 74 64 84 – 15 [documentation@gk-software.com](mailto:documentation@gk-software.com) www.gk-software.com